# Cluster Server Agent for SAP HotStandby Installation and Configuration Guide

AIX, Linux

5.0

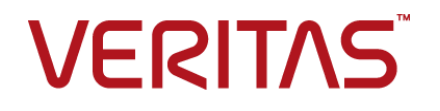

# Cluster Server Agent for SAP HotStandby Installation and Configuration Guide

The software described in this book is furnished under a license agreement and may be used only in accordance with the terms of the agreement.

Agent Version: 5.0

Document version: 5.0 Rev 0

#### Legal Notice

Copyright © 2016 Veritas Technologies LLC. All rights reserved.

Veritas and the Veritas Logo are trademarks or registered trademarks of Veritas Technologies LLC or its affiliates in the U.S. and other countries. Other names may be trademarks of their respective owners.

This product may contain third party software for which Veritas is required to provide attribution to the third party ("Third Party Programs"). Some of the Third Party Programs are available under open source or free software licenses. The License Agreement accompanying the Software does not alter any rights or obligations you may have under those open source or free software licenses. Please see the Third Party Legal Notice Appendix to this Documentation or TPIP ReadMe File accompanying this product for more information on the Third Party Programs.

The product described in this document is distributed under licenses restricting its use, copying, distribution, and decompilation/reverse engineering. No part of this document may be reproduced in any form by any means without prior written authorization of Veritas Technologies LLC and its licensors, if any.

THE DOCUMENTATION IS PROVIDED "AS IS" AND ALL EXPRESS OR IMPLIED CONDITIONS, REPRESENTATIONS AND WARRANTIES, INCLUDING ANY IMPLIED WARRANTY OF MERCHANTABILITY, FITNESS FOR A PARTICULAR PURPOSE OR NON-INFRINGEMENT, ARE DISCLAIMED, EXCEPT TO THE EXTENT THAT SUCH DISCLAIMERS ARE HELD TO BE LEGALLY INVALID. VERITAS TECHNOLOGIES LLC SHALL NOT BE LIABLE FOR INCIDENTAL OR CONSEQUENTIAL DAMAGES IN CONNECTION WITH THE FURNISHING, PERFORMANCE, OR USE OF THIS DOCUMENTATION. THE INFORMATION CONTAINED IN THIS DOCUMENTATION IS SUBJECT TO CHANGE WITHOUT NOTICE.

The Licensed Software and Documentation are deemed to be commercial computer software as defined in FAR 12.212 and subject to restricted rights as defined in FAR Section 52.227-19 "Commercial Computer Software - Restricted Rights" and DFARS 227.7202, et seq. "Commercial Computer Software and Commercial Computer Software Documentation," as applicable, and any successor regulations, whether delivered by Veritas as on premises or hosted services. Any use, modification, reproduction release, performance, display or disclosure of the Licensed Software and Documentation by the U.S. Government shall be solely in accordance with the terms of this Agreement.

Veritas Technologies LLC 500 E Middlefield Road Mountain View, CA 94043

<http://www.veritas.com>

# Technical Support

<span id="page-3-0"></span>Technical Support maintains support centers globally. Technical Support's primary role is to respond to specific queries about product features and functionality. The Technical Support group also creates content for our online Knowledge Base. The Technical Support group works collaboratively with the other functional areas within the company to answer your questions in a timely fashion.

Our support offerings include the following:

- A range of support options that give you the flexibility to select the right amount of service for any size organization
- Telephone and/or Web-based support that provides rapid response and up-to-the-minute information
- Upgrade assurance that delivers software upgrades
- Global support purchased on a regional business hours or 24 hours a day, 7 days a week basis
- Premium service offerings that include Account Management Services

For information about our support offerings, you can visit our website at the following URL:

#### <www.veritas.com/support>

All support services will be delivered in accordance with your support agreement and the then-current enterprise technical support policy.

#### Contacting Technical Support

Customers with a current support agreement may access Technical Support information at the following URL:

#### <www.veritas.com/support>

Before contacting Technical Support, make sure you have satisfied the system requirements that are listed in your product documentation. Also, you should be at the computer on which the problem occurred, in case it is necessary to replicate the problem.

When you contact Technical Support, please have the following information available:

- Product release level
- **Hardware information**
- Available memory, disk space, and NIC information
- Operating system
- Version and patch level
- Network topology
- Router, gateway, and IP address information
- Problem description:
	- Error messages and log files
	- Troubleshooting that was performed before contacting Technical Support
	- Recent software configuration changes and network changes

#### Licensing and registration

If your product requires registration or a license key, access our technical support Web page at the following URL:

#### <www.veritas.com/support>

#### Customer service

Customer service information is available at the following URL:

#### <www.veritas.com/support>

Customer Service is available to assist with non-technical questions, such as the following types of issues:

- Questions regarding product licensing or serialization
- Product registration updates, such as address or name changes
- General product information (features, language availability, local dealers)
- Latest information about product updates and upgrades
- Information about upgrade assurance and support contracts
- Advice about technical support options
- Nontechnical presales questions
- Issues that are related to CD-ROMs, DVDs, or manuals

### Support agreement resources

If you want to contact us regarding an existing support agreement, please contact the support agreement administration team for your region as follows:

Worldwide (except Japan) [CustomerCare@veritas.com](mailto:CustomerCare@veritas.com)

Japan [CustomerCare\\_Japan@veritas.com](mailto:CustomerCare_Japan@veritas.com)

# **Contents**

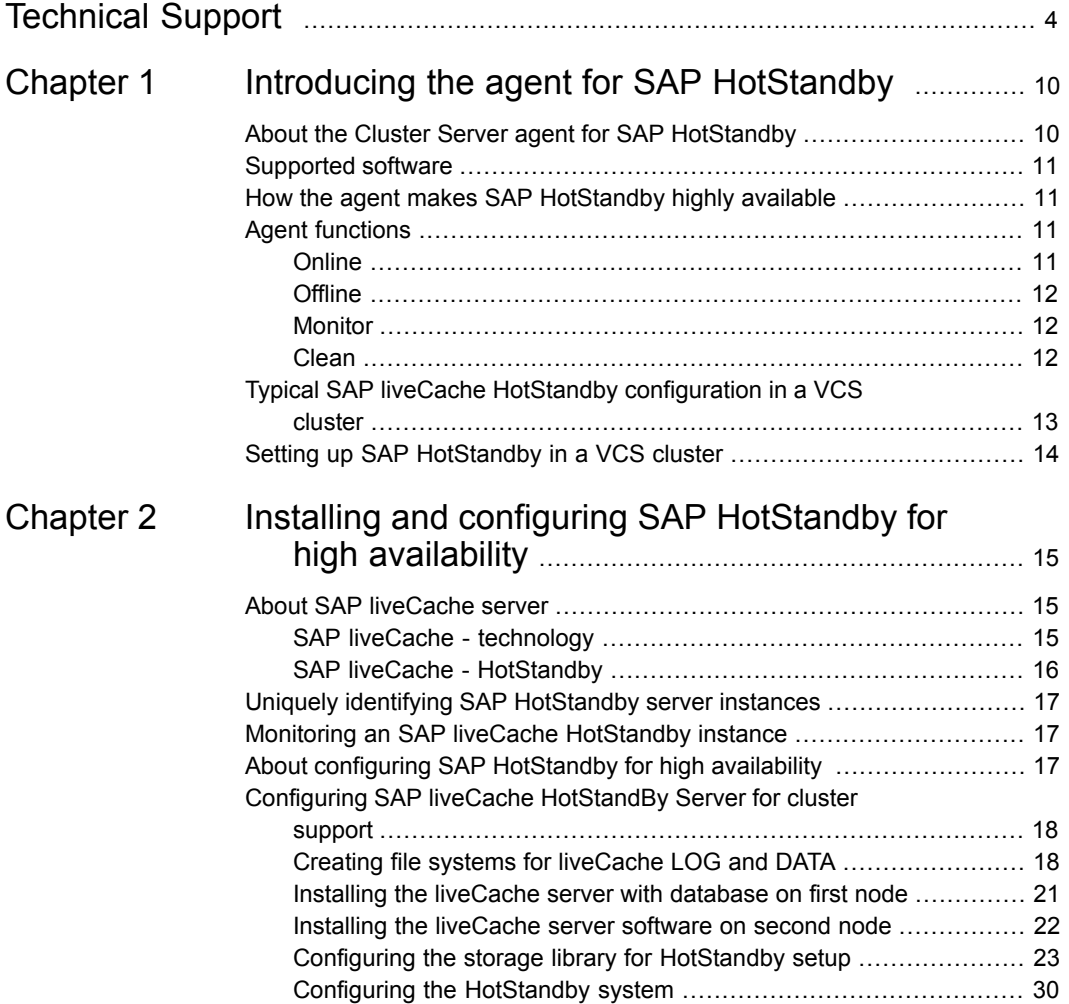

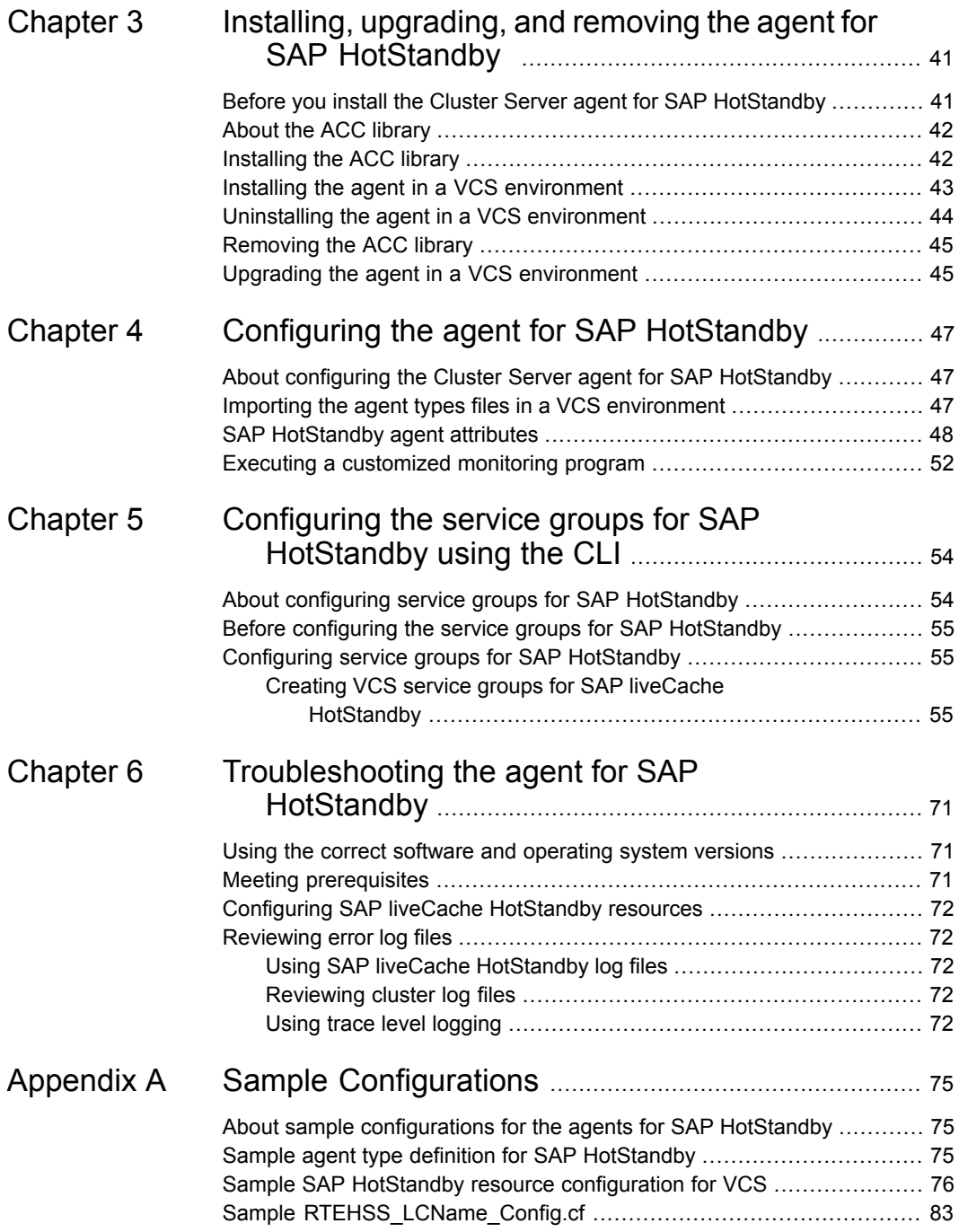

#### Contents | 9

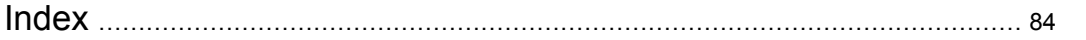

# Chapter

# <span id="page-9-0"></span>Introducing the agent for SAP HotStandby

This chapter includes the following topics:

- [About the Cluster Server agent for SAP HotStandby](#page-9-1)
- [Supported software](#page-10-0)
- [How the agent makes SAP HotStandby highly available](#page-10-1)
- **[Agent functions](#page-10-2)**
- <span id="page-9-1"></span>[Typical SAP liveCache HotStandby configuration in a VCS cluster](#page-12-0)
- [Setting up SAP HotStandby in a VCS cluster](#page-13-0)

# **About the Cluster Server agent for SAP HotStandby**

Cluster Server (VCS) agents monitor specific resources within an enterprise application. They determine the status of resources and start or stop them according to external events.

The Cluster Server agent for SAP HotStandby provides high availability for SAP liveCache Server in HotStandby mode in a cluster.

The agent supports the following configurations:

- A single storage volume that contains one or more SAP data volumes.
- Multiple storage volumes, where each storage volume contains only one SAP data volume.

**Note:** The agent for SAP Hotstandby assumes that all the SAP data volumes that reside on all the storage volumes are contained in a single diskgroup.

<span id="page-10-0"></span>See the Agent Pack Release Notes for the latest updates or software issues for this agent.

## **Supported software**

<span id="page-10-1"></span>For information on the software versions that the Cluster Server agent for SAP HotStandby supports, see the Veritas Services and Operations Readiness Tools (SORT) site: <https://sort.veritas.com/agents>.

# **How the agent makes SAP HotStandby highly available**

The Cluster Server agent for SAP HotStandby continuously monitors the SAP liveCache server processes to verify that they function properly.

The agent provides the following levels of application monitoring:

■ Primary or Basic monitoring

This mode has Process check and Health check monitoring options. With the default Process check option, the agent verifies that the SAP liveCache server processes are present in the process table. Process check cannot detect whether processes are in the hung or stopped states.

■ Secondary or Detail monitoring

<span id="page-10-2"></span>In this mode, the agent runs a utility to verify the status of the SAP liveCache server. The agent detects application failure if the monitoring routine reports an improper function of the SAP liveCache server processes. When this application failure occurs, the SAP liveCache server service group fails over to another node in the cluster.

Thus, the agent ensures high availability for SAP liveCache servers.

## **Agent functions**

<span id="page-10-3"></span>The agent consists of resource type declarations and agent executables. The agent executables are organized into online, offline, monitor, and clean functions.

## **Online**

The online function performs the following tasks:

- Performs a preliminary check to ensure that the SAP liveCache instance is not online on the specified node in the cluster.
- Forcibly removes any SAP liveCache processes that remain because of an unclean shutdown.
- Removes all the IPC resources for the SAP liveCache Instance based on /sapdb/data/ipc (SAP standard) directory.
- Starts the SAP liveCache client x server on the system.
- Starts the SAP liveCache instance using the dbmcli program.
- <span id="page-11-0"></span>■ Ensures that the SAP liveCache instance is initialized successfully.

### **Offline**

The offline function performs the following tasks:

- Performs a preliminary check to ensure that the SAP liveCache instance is not already offline on the specified node in the cluster.
- Stops the SAP liveCache instance using the dbmcli program.
- <span id="page-11-1"></span>■ Removes all the IPC resources for the SAP liveCache instance based on /sapdb/data/ipc (SAP standard) directory, if exists.
- Ensures that the liveCache instance is stopped successfully.

### **Monitor**

The monitor function monitors the state of the SAP liveCache instance on all nodes in the cluster. The function performs the following tasks:

- Scans the process table to verify the SAP liveCache instance kernel processes are running.
- <span id="page-11-2"></span>■ If the SecondLevelMonitor attribute is greater than 0, the monitor function performs a more thorough check of the SAP liveCache instance. The utility dbmcli used to perform this second level check.
- Executes a custom monitor utility that the MonitorProgram attribute specifies.

### Clean

The clean function performs the following tasks:

- Attempts to gracefully shutdown the SAP liveCache server with dbmcli.
- Waits for 10 seconds for the SAP liveCache instance to shut down successfully.
- Ensures that no relevant SAP liveCache server processes are running. If any processes remain, the function kills the remaining processes using a SIGKILL signal.
- <span id="page-12-0"></span>■ Removes all IPC resources for SAP liveCache instance based on the directory /sapdb/data/ipc (SAP Standard).

# **Typical SAP liveCache HotStandby configuration in a VCS cluster**

A typical SAP liveCache HotStandby configuration in a Cluster Server cluster has the following characteristics:

- VCS is installed and configured in a two-node cluster.
- Separate SAP liveCache DATA volume(s) and shared LOG volume(s) are created on shared disk.
- The SAP HotStandby binaries are installed locally on both nodes or on shared disks.
- The Cluster Server agent for SAP HotStandby is installed on both the nodes.

**Figure 1-1** depicts a configuration where SAP liveCache HotStandby instance binaries are installed locally on each node and Data and Log volumes are installed on shared disks.

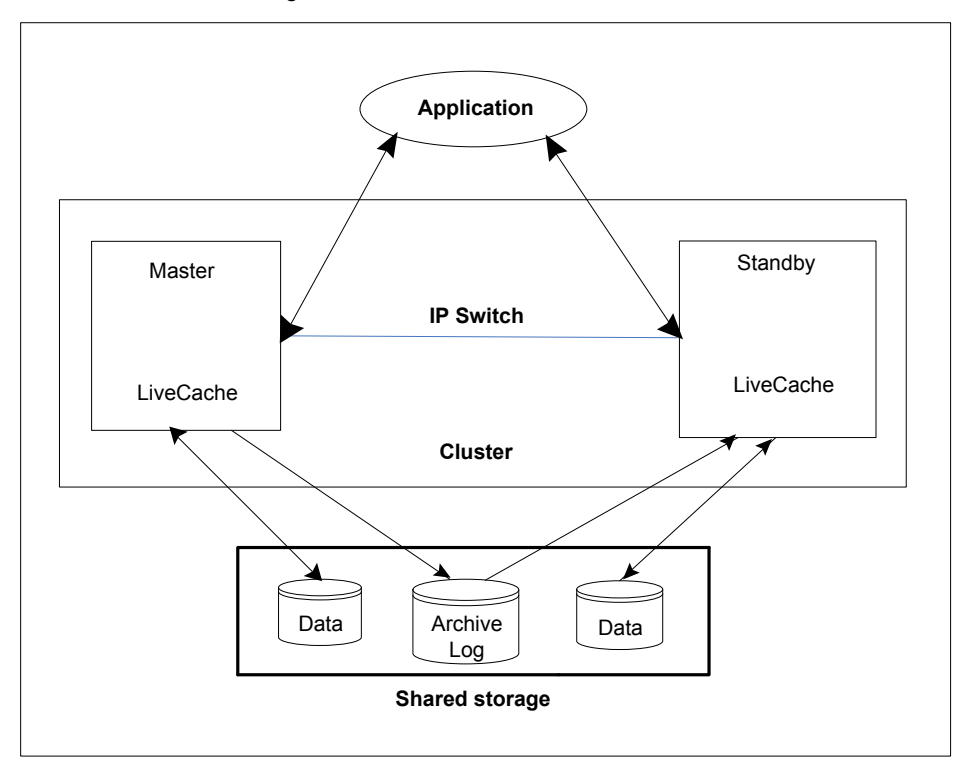

# **Setting up SAP HotStandby in a VCS cluster**

<span id="page-13-0"></span>Follow the steps below to set up SAP HotStandby in a cluster:

■ Set up a VCS cluster.

For more information on installing and configuring Cluster Server, refer to the Cluster Server installation and configuration guides.

- Install and configure SAP HotStandby for High Availability. See ["About configuring the Cluster Server agent for SAP HotStandby"](#page-46-1) on page 47.
- Install the Cluster Server agent for SAP HotStandby. See ["Installing the agent in a VCS environment"](#page-42-0) on page 43.
- Configure the service groups for SAP HotStandby. See ["About configuring service groups for SAP HotStandby"](#page-53-1) on page 54.

# Chapter

# <span id="page-14-0"></span>Installing and configuring SAP HotStandby for high availability

This chapter includes the following topics:

- [About SAP liveCache server](#page-14-1)
- [Uniquely identifying SAP HotStandby server instances](#page-16-0)
- [Monitoring an SAP liveCache HotStandby instance](#page-16-1)
- <span id="page-14-1"></span>[About configuring SAP HotStandby for high availability](#page-16-2)
- [Configuring SAP liveCache HotStandBy Server for cluster support](#page-17-0)

# **About SAP liveCache server**

<span id="page-14-2"></span>SAP liveCache is based on a memory-centric offshoot of the SAP DB technology that is shipped with SAP Advanced Planning and Optimization (APO) since Release 2.0. For the most resource-intensive planning questions, SAP APO pushes performance-critical application logic to SAP liveCache. The data that is required for those processes is also pushed to SAP liveCache, where it is kept persistent. The persistence of both data and application logic is beneficial as it allows different processes to work on the same data and avoids bottlenecks by following the paradigm "run the logic where the data is".

## SAP liveCache - technology

SAP liveCache technology is an object-based enhancement of the MaxDB database system. MaxDB is a relational database system that was developed for Online

Transaction Processing (OLTP). OLTP (MaxDB) and SAP liveCache database systems are variations of the same database system.

SAP liveCache was developed to manage complex objects, for example, in logistical solutions, such as SAP Supply Chain Management (SCM)/APO. In such solutions, large volumes of data must be permanently available and modifiable. You can use SAP liveCache technology to represent data structures and data flows, such as networks and relationships more easily and effectively. In SAP liveCache database, all data which must be accessible to the database system is located in the main memory. SAP liveCache database instances can only be used within SAP systems.

## SAP liveCache - HotStandby

<span id="page-15-0"></span>An SAP liveCache HotStandby system consists of a master and one or more standby instances, which can be located on different computers. The master and standby instances each have their own kernel, cache, a separate liveCache X Server, DBM Server, and so on.

The computers on which the database instances are located constitute a cluster. The computers within a cluster communicate with each other with the help of their internal IP addresses. Externally, the hot standby system behaves like a single database instance.

To access the hot standby system externally, you need the following information:

- Name of the database instance
- Virtual server name (identifies the computer that currently has the role of master instance)

If the master instance fails, the virtual service name transfers to the computer with the standby instance, which assumes the master role.

The data and log areas of all instances are located in a storage system.

As a precaution for the event of hardware failure, we recommend that you mirror the data and log areas in the storage system.

Master and standby instances use the same log area; however, standby instances only have read access.

Master and standby instances each have separate data areas that are independent of each other.

# **Uniquely identifying SAP HotStandby server instances**

<span id="page-16-0"></span>You can virtualize a SAP liveCache instance using a cluster. Using shared disk and virtual IP addresses, you can manage a large set of SAP liveCache HotStandby instances in a single cluster.

For multiple instances running concurrently on a single node, the agent must be able to uniquely identify each SAP liveCache HotStandby instance on a single host system.

Each instance has a unique instance name.

The instance names may follow the conventional naming conventions as follows:

- Instance name should contain only three alphanumeric uppercase characters.
- Instance name should start with alphabet always.
- Instance name should be unique on the cluster.

<span id="page-16-1"></span>Note that the LCName attribute forms a unique identifier that can identify the processes running for a particular SAP liveCache server instance.

Some examples are HOT, LC1, and so on.

# **Monitoring an SAP liveCache HotStandby instance**

<span id="page-16-2"></span>The monitor operation performs process level check to ensure the proper functioning of an SAP liveCache instance. The monitor operation checks for the processes from the process table which contains "*kernel LCName*" in their name.

It also checks the database state with "dbmcli" utility.

# **About configuring SAP HotStandby for high availability**

The guidelines for configuring SAP HotStandby for high availability are as follows:

- In a service group, keep the single point of failure as minimal as possible and watch the application startup time.
- Assign a virtual hostname to the component within the switchover environment. Because the physical hostname changes with the switchover, this is a must-have requirement.

<span id="page-17-0"></span>■ Based on the expected failover time, configure the reconnection parameters for all software components and enable its automatic reconnection.

# **Configuring SAP liveCache HotStandBy Server for cluster support**

Configuring the SAP liveCache HotStandBy server for cluster support involves,

- [Creating file systems for liveCache LOG and DATA](#page-17-1)
- [Installing the liveCache server with database on first node](#page-20-0)
- [Installing the liveCache server software on second node](#page-21-0)
- <span id="page-17-1"></span>■ [Configuring the storage library for HotStandby setup](#page-22-0)
- [Configuring the HotStandby system](#page-29-0)

### Creating file systems for liveCache LOG and DATA

SAP liveCache in HotStandby mode requires special file systems to be created.

The LOG volume should be shared between Standby systems having read-write access from Master system and read-only access from Standby system to protect from unauthorized writes to the LOG area from Standby system. Use Veritas Cluster Volume Manager (CVM) and Cluster File System (CFS) for LOG volume to achieve these requirements.

The Master and Standby systems have separate DATA areas that are independent of each other. All the disks in the DATA volumes (for Master and Standby) are visible to all the systems where SAP liveCache in HotStandby mode is configured. This is needed to take snapshots from the Master DATA volumes by Standby system for Standby operation.

**Figure 2-1** depicts a configuration where SAP liveCache HotStandby instance binaries are installed locally on each node, Data and Log volumes are installed on shared disks, and Data volumes are visible to all the systems

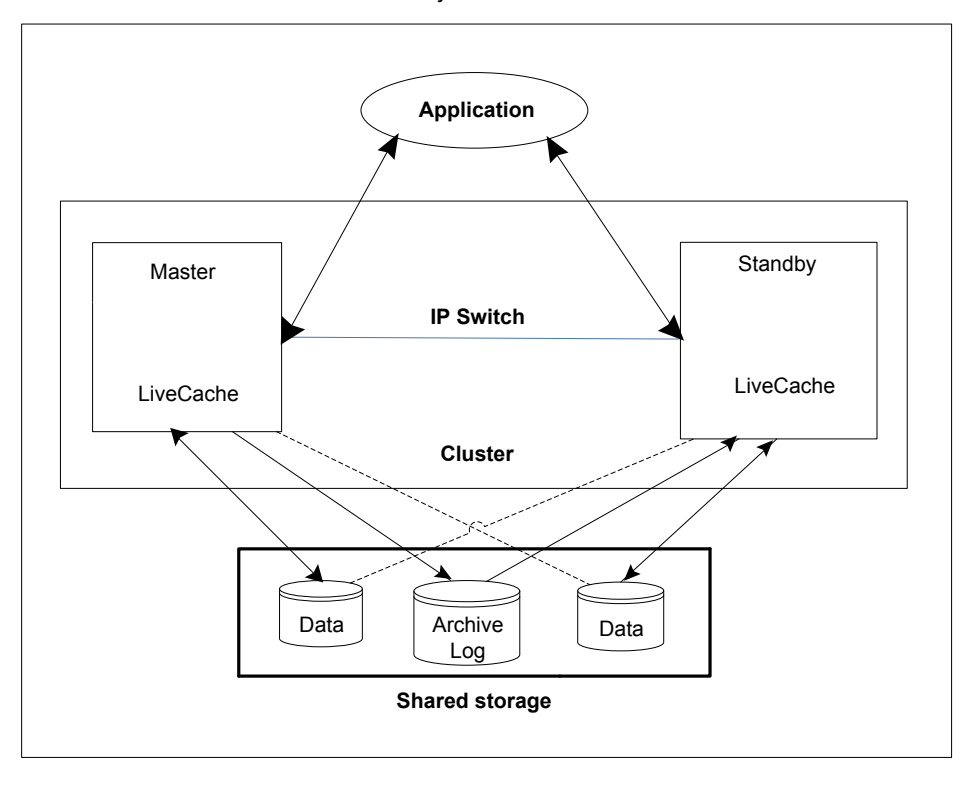

**Note:** Currently, Veritas supports only two systems to configure for SAP liveCache in the HotStandby mode.

Following is the procedure to create LOG and DATA file systems for SAP liveCache in HotStandby mode. In these examples, the names of directories are based on SAP standard for liveCache Server.

#### **To create a LOG file system for SAP liveCache server**

**1** Create a shared diskgroup. This diskgroup should be enabled for auto import after the system restarts.

Example: vxdg -s init lchotlog dg lchotlog\_dg01=hdisk10

**2** Create a volume in the diskgroup.

Example: vxassist -g lchotlog dg make lchotlog vol 2g

**3** Create a file system on top of the volume.

Example: mkfs -V vxfs /dev/vx/rdsk/lchotlog dg/lchotlog vol

**4** Mount the volume for LOG area on Master.

Example: mount -V vxfs -o cluster, rw, crw\ /dev/vx/dsk/lchotlog\_dg/lchotlog\_vol /sapdb/HOT/saplog

**5** Mount the volume for LOG area on Standby.

Example: mount -V vxfs -o cluster, ro, crw\ /dev/vx/dsk/lchotlog\_dg/lchotlog\_vol /sapdb/HOT/saplog

#### **To create a DATA file system for master**

**1** Create a diskgroup on Master for DATA volume.

Example: vxdg init hotmaster dg hotmaster dg01=hdisk11\ hotmaster\_dg02=hdisk12

**2** Create volume[s] on the diskgroup.

Example:

vxassist -g hotmaster dg make hotmaster vol1 2g\ logtype=dco drl=off dcoversion=20 regionsz=128 init=active vxassist -g hotmaster dg make hotmaster vol2 2g logtype=dco\ drl=off dcoversion=20 regionsz=128 init=active

**3** Create file systems on the volumes.

#### Example:

mkfs -V vxfs /dev/vx/rdsk/hotmaster\_dg/hotmaster\_vol1 mkfs -V vxfs /dev/vx/rdsk/hotmaster\_dg/hotmaster\_vol2

#### **4** Mount the volumes on the master node.

#### Example:

```
mount -V vxfs /dev/vx/dsk/hotmaster_dg/hotmaster_vol1\
/sapdb/HOT/sapdata1
mount -V vxfs /dev/vx/dsk/hotmaster_dg/hotmaster_vol2\
/sapdb/HOT/sapdata2
```
#### **To create a DATA file system for standby**

**1** Create a diskgroup on Standby for DATA volumes.

Example: vxdg init hotstandby dg hotstandby dg01=hdisk13\ hotstandby\_dg02=hdisk14

**2** Create volume[s] on the diskgroup.

The volumes on the Standby node should have the same size as that of the Master node. The number of volumes on the Standby node should be equal to the number of volumes on the Master node.

#### Example:

```
vxassist -g hotstandby dg make hotstandby vol1 2g\ logtype=dco
drl=off dcoversion=20 regionsz=128 init=active
vxassist -g hotstandby dg make hotstandby vol2 2g logtype=dco\
drl=off dcoversion=20 regionsz=128 init=active
```
#### **3** Create file system on Standby DATA volumes.

Example:

mkfs -V vxfs /dev/vx/dsk/hotstandby\_dg/hotstandby\_vol1 mkfs -V vxfs /dev/vx/dsk/hotstandby\_dg/hotstandby\_vol2

#### **4** Mount the volumes on the Standby system.

#### Example:

```
mount -V vxfs\
/dev/vx/dsk/hotstandby_dg/hotstandby_vol1 /sapdb/HOT/sapdata1\
mount -V vxfs /dev/vx/dsk/hotstandby dg/hotstandby vol2\
/sapdb/HOT/sapdata2
```
<span id="page-20-0"></span>**Note:** If the mount is locked, ensure that you unlock it; Veritas does not support mount locking for SAP HotStandby configured disks.

### Installing the liveCache server with database on first node

Install the liveCache server using SAP provided installation tool SAPInst. Start the liveCache installation using SAPINST\_USE\_HOSTNAME=*VirtualHostName*.

#### **To install the liveCache server software on the first node**

**1** Use the following command to start the installation:

sapinst SAPINST\_USE\_HOSTNAME=*VirtualHostName*

and proceed as per the instructions on the SAP installation GUI.

<span id="page-21-0"></span>**2** Perform all the post-installation steps described in the SAP liveCache installation guide. See the SAP web-site for details.

### Installing the liveCache server software on second node

Install the liveCache server software on the second node with the same liveCache name used while installing on the first node.

#### **To install the liveCache server software on the second node**

- **1** Create SAP liveCache database administration group "sdba" on the system with same GID as of first node.
- **2** Create SAP liveCache database software owner "sdb" user on the system with logon permission disabled with same UID as of first node.

For example, on AIX: /usr/bin/mkuser gecos="Database Software Owner"\ pgrp="sdba" sdb

/usr/bin/chuser rlogin=false login=false account\_locked=true sdb

Set the password of "sdb" user to be the same as that on the first node.

**3** Create SAP liveCache user "*LCName* adm" user with same permissions as on first node and with same UID as of first node.

For example, on AIX: /usr/bin/mkuser gecos="Owner of Database Instance HOT"\ pgrp="sdba" groups="sapsys" shell="/bin/csh" hotadm

Set the password for LCName adm same as on the first node.

- **4** Start the liveCache software installation from the liveCache media with SDBINST tool.
- **5** Set up the X server logon credentials for all SAP users: *LCName* adm, control, superdba as described in SAP note 39439.
- **6** Start the X server on the Standby node.
- **7** Create dummy files with same names as on liveCache Master Server node for DATA Volumes.

Examples:

<span id="page-22-0"></span>#touch /sapdb/HOT/sapdata1/DISKD0001 #touch /sapdb/HOT/sapdata2/DISKD0002

### Configuring the storage library for HotStandby setup

SAP liveCache in HotStandby mode needs specific memory management system requirements to handle the standby systems.

The data and log areas of the master and standby instances are in a memory management system.

The memory management system requirements are as follows:

- All instances can access the log area simultaneously. Ideally, a memory management system should offer two different authorizations for access to the log area, which are read-only and read-write.
- Every data volume of each database instance involved has its own physical memory area in the memory management system. To avoid collisions of I/O accesses, separate hard disks are recommended in the memory management system.

The data volumes of each instance have the same access path on their respective computers;. Alternatively, a corresponding symbolic link can be set up.

Consistent copies of data volumes can be created which after the split can be read and written to independently of one another. While a copy is being created, the master instance can continue to write to its data volume so that downtimes are minimal. After the split, the data volumes of the master and standby instances are completely independent of each other.

- Fast copying of data within the memory management system. When standby instances are initialized or if an error occurs, large amounts of data may have to be copied.
- Fast transmission of data between the memory management system and the computers on which the database instances are located.

Veritas implemented storage library (libsymchss.so) to meet these memory management system requirements and supports the creation of a hot standby system for liveCache server. This library is shipped as part of the agent package. **Note:** Ensure that the agent is installed before copying the following files at their respective locations. See ["Installing the agent in a VCS environment"](#page-42-0) on page 43.

A sample configuration file (RTEHSS *LCName* Config.cf) that must be configured by the customers is shipped along with the agent package.

The utility runvxcmd is used by storage library to run Veritas Volume Manager/File system commands with non-root user ("sdb") from the library. This utility is shipped with the agent package.

The Storage library (libsymchss.so), storage library utility ( $r$ unvxcmd), and sample configuration file (RTEHSS\_*LCName*\_Config.cf) can be found in the following the directory: /etc/VRTSagents/ha/conf/SAPHotStandby/

All these files need to be copied into specific directories and permissions need to be set appropriately.

See ["HotStandby Storage library configuration \(libsymchss.so\)"](#page-23-0) on page 24.

<span id="page-23-0"></span>See ["HotStandby Storage library utility configuration \(runvxcmd\)"](#page-24-0) on page 25.

See ["HotStandby Storage configuration file setup \(RTEHSS\\_LCName\\_Config.cf\)"](#page-25-0) on page 26.

### **HotStandby Storage library configuration (libsymchss.so)**

The storage library must be copied on all the Standby systems.

#### **To copy the storage library configuration**

- **1** Login as superuser.
- **2** Copy the file libsymchss.so from the

/etc/VRTSagents/ha/conf/SAPHotStandby directory to the following SAP liveCache directory:

AIX: *InstRoot*/lib/lib64

Linux: *InstRoot*/lib

#### Example:

```
cp /etc/VRTSagents/ha/conf/SAPHotStandby/libsymchss.so \
/sapdb/HOT/db/lib
```
#### AIX:

cp /etc/VRTSagents/ha/conf/SAPHotStandby/libsymchss.so \ /sapdb/HOT/db/lib/lib64

#### Linux:

```
cp /etc/VRTSagents/ha/conf/SAPHotStandby/libsymchss.so \
/sapdb/HOT/db/lib
```
**3** Change the owner of the file to "sdb" with the following command:

AIX:

chown sdb:sdba /sapdb/HOT/db/lib/libsymchss.so

<span id="page-24-0"></span>Linux:

```
chown sdb:sdba /sapdb/HOT/db/lib/libsymchss.so
```
### **HotStandby Storage library utility configuration (runvxcmd)**

The storage library utility must be copied on all the Standby systems under the directory /sapdb/symantec/bin.

#### **To copy the storage library utility**

- **1** Log in as superuser.
- **2** Copy the storage library utility runvxcmd from the directory /etc/VRTSagents/ha/conf/SAPHotStandby.

Example:

```
cp /etc/VRTSagents/ha/conf/SAPHotStandby/runvxcmd \
/sapdb/symantec/bin
```
- **3** Make sure that the owner of the file has the privileges of superuser 'root'.
- **4** Change the permissions of the file to have set bit set.

chmod +srx /sapdb/symantec/bin/runvxcmd

# ls -l /sapdb/symantec/bin/runvxcmd

<span id="page-25-0"></span>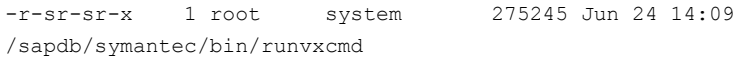

### **HotStandby Storage configuration file setup (RTEHSS\_LCName\_Config.cf)**

The file can exist either on shared storage or locally on all nodes under the directory /sapdb/symantec/conf.

#### **To set up the HotStandby Storage configuration file**

- **1** Login as superuser.
- **2** Copy the sample configuration file RTEHSS\_HOT\_Config.cf from the directory /etc/VRTSagents/ha/conf/SAPHotStandby to /sapdb/symantec/conf

#### Example:

```
cp /etc/VRTSagents/ha/conf/SAPHotStandby/RTEHSS_HOT_Config.cf \
/sapdb/symantec/conf/RTEHSS_LCName_Config.cf
```
**3** Change the permissions of the file to be owned by "sdb" with read-write access. Example:

chown -R sdb:sdba /sapdb/symantec/conf/RTEHSS LCName Config.cf chmod 660 /sapdb/symantec/conf/RTEHSS\_*LCName*\_Config.cf

The RTEHSS\_*LCName*\_Config.cf file can be tailored using the hints given as follows:

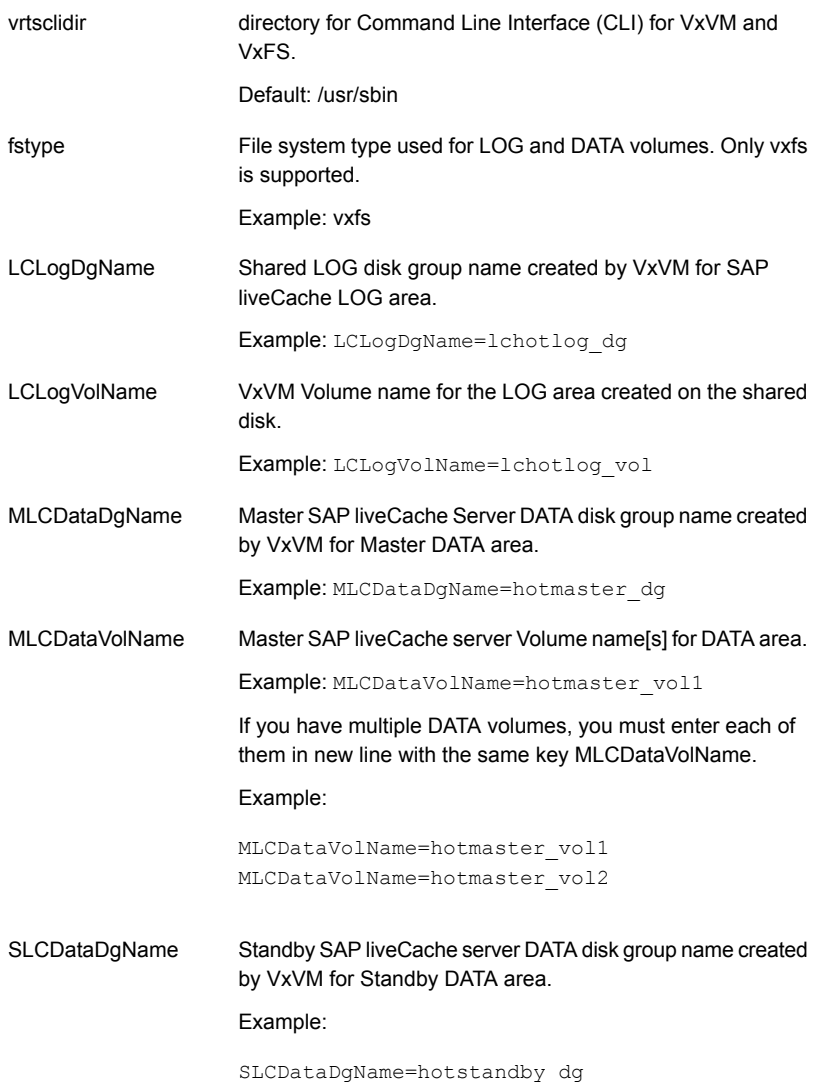

#### Installing and configuring SAP HotStandby for high availability 29 **Configuring SAP liveCache HotStandBy Server for cluster support**

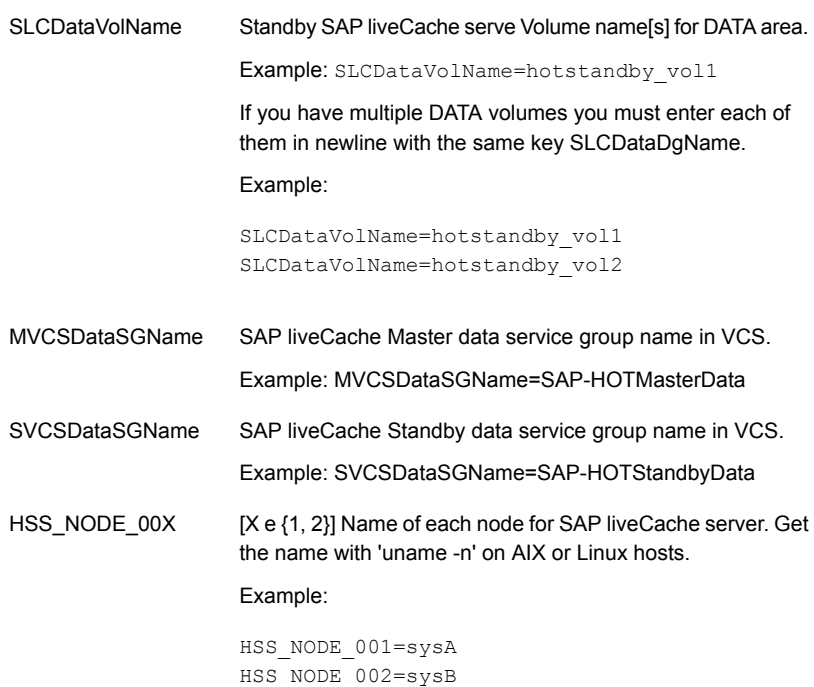

If you have multiple volumes for DATA area of liveCache server, you must list all the volumes in a consistent manner for both Master and Standby nodes. The DATA snapshot copy is taken from the Master to the Standby node in the corresponding order.

For example, for a Master and Standby systems with two volumes for DATA area, list the volumes as follows:

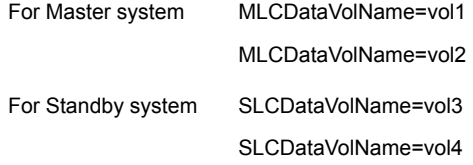

The snapshot copy is taken for vol3 from vol1 (vol1to vol3) and for vol4 from vol2 (vol2 to vol4) and vice versa.

Exercise caution while configuring all the DATA volumes for Master and Standby.

## Configuring the HotStandby system

<span id="page-29-0"></span>HotStandby System (HSS) configuration involves the following steps:

- Setting the Master HSS Configuration
- Adding the Standby instance
- Activating the Standby Instance
- Removing Standby Instance

Review the description for the most recent commands for the hot standby system.

[http://help.sap.com/saphelp\\_banking70/helpdata/en/44/ea567cb9e32951e10000000a11466f/frameset.htm](http://help.sap.com/saphelp_banking70/helpdata/en/44/ea567cb9e32951e10000000a11466f/frameset.htm)

### **Setting the master HSS configuration**

Execute the HSS integration commands on the master database.

Set up the master database as a hot standby instance. Use the following dbmcli commands.

```
$ dbmcli -n vcsaix101 -d db_name -u dbm-user,password
$ dbmcli on vcsaix101: db name > db offline
$ dbmcli on vcsaix101: db name > param directput
 EnableMultipleServerTaskUKT YES
$ dbmcli on vcsaix101: dbname > param checkall
$ dbmcli on vcsaix101: dbname > hss enable lib=libsymchss\
node=<official node>
$ dbmcli on vcsaix101: dbname > db online
```
The parameter EnableMultipleServerTaskUKT=YES allows rapid log redo in the standby instance. The application uses this node name as the official node. It is identical to the virtual host name for SAP liveCache in VCS.

For DBMGUI register, the database instance uses the official node.

You can set up the master database as a hot standby instance using the Configuration Wizard of DBMGUI as follows.

#### **To set up the master database as a hot standby instance**

**1** In the main screen of the DBMGUI, click **Configuration** and then double-click **HotStandby**. The Configuration Wizard opens.

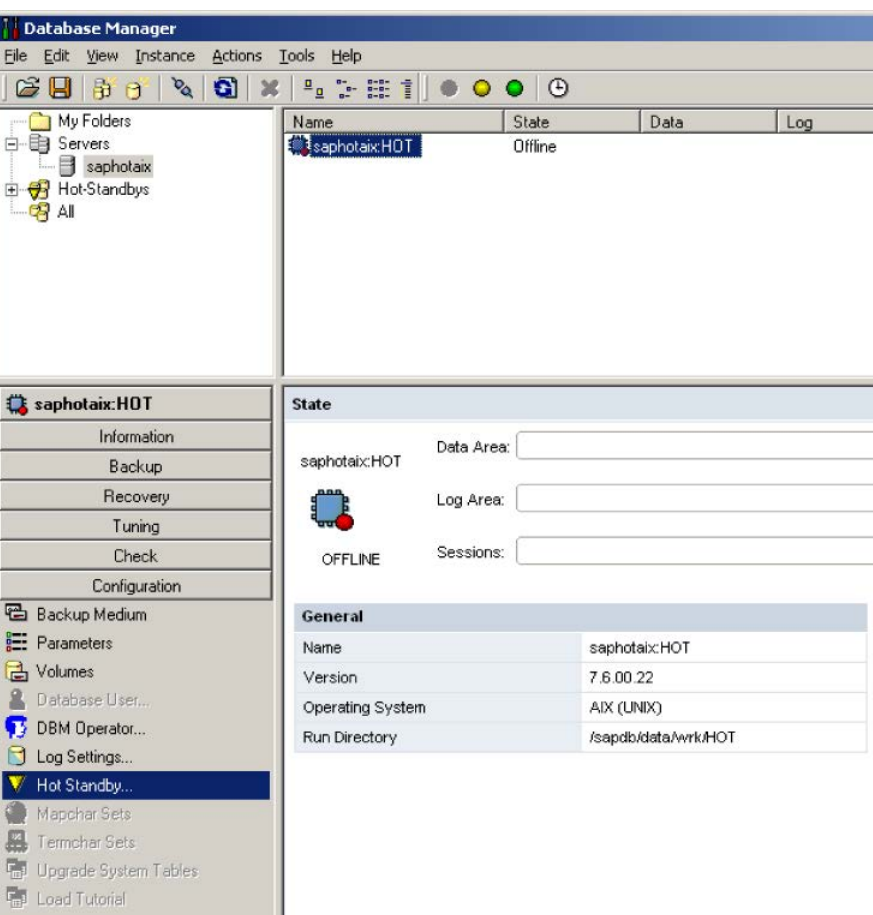

**2** Select the Enable or disable the Hot Standby System option and click **Next**.

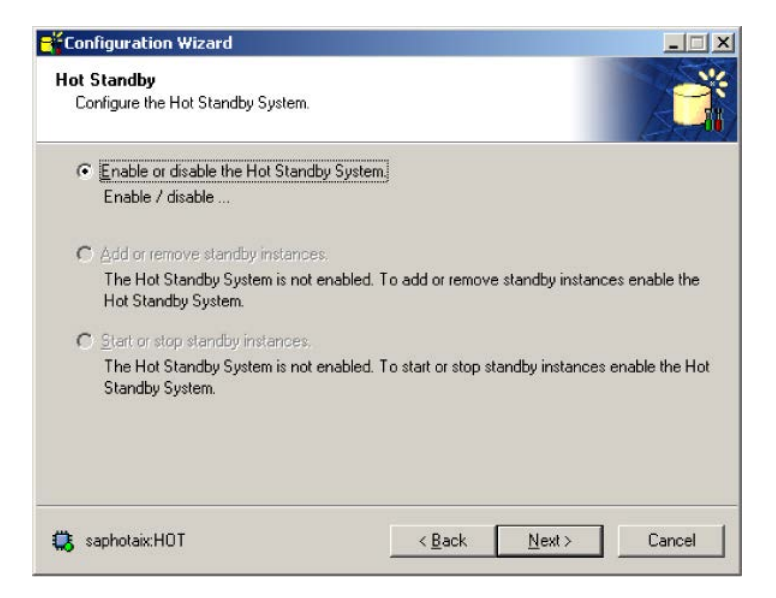

- **3** Select **Enable Hot Standby System**.
- **4** Specify the following:
	- Official Node name.
	- Name of the SYMC runtime lib for SAP liveCache HotStandby, which is libsymchss.so.

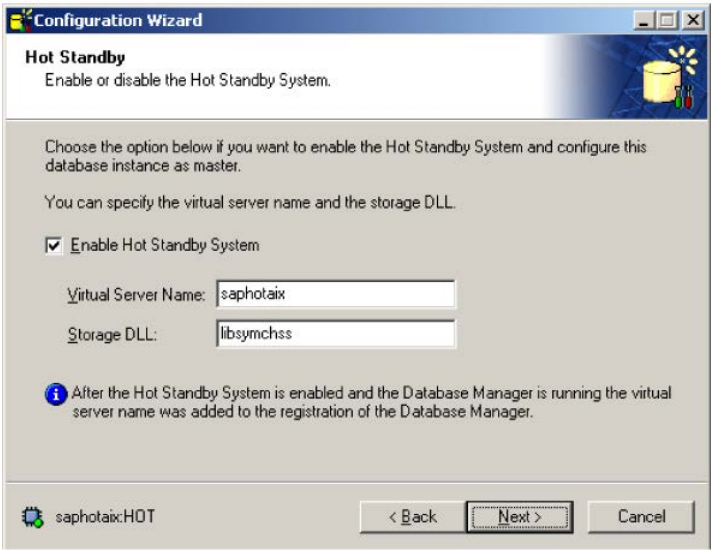

#### **5** Click **Next**.

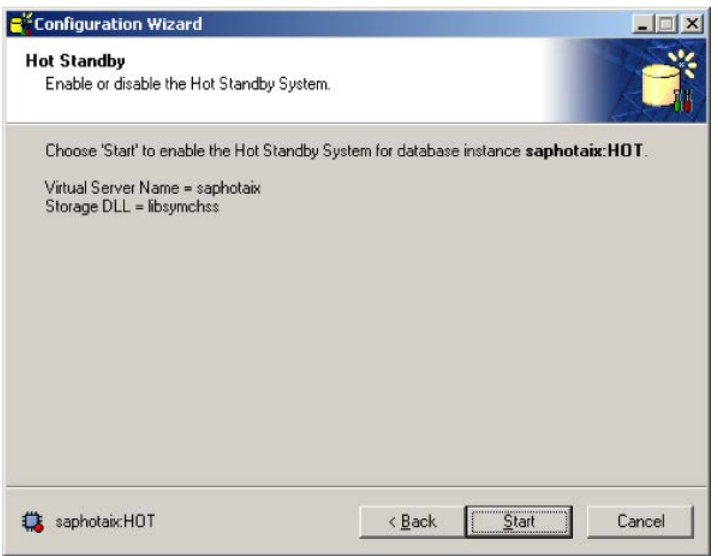

- **6** Click **Start** to confirm the settings and enable the Hot Standby system.
- **7** Click **Close** to close the Configuration Wizard.

### **Adding the standby instance**

Before you add any standby instance, make sure that X Server is running on the Standby system. Make sure that the liveCache server on the Master node is in the online state.

The dbmcli-command hss\_addstandby makes a new instance known to the hot standby environment.

```
$ dbmcli -n vcsaix101 -d db_name -u dbm-user,password
$ dbmcli on vcsaix101: db name > hss addstandby vcsaix102\
login=hotadm,passwd
```
The command hss\_addstandby needs the permission to create an instance on the second node. Provide the user and password of the operating system user of the SAP liveCache software.

You can add the standby instance using the Configuration Wizard of the DBMGUI as follows:

#### **To add the standby instance**

- **1** In the main screen of the DBMGUI, click **Configuration** and then double-click **HotStandby**. The Configuration Wizard opens.
- **2** Select the **Add or Remove standby instances** option and click **Next**.

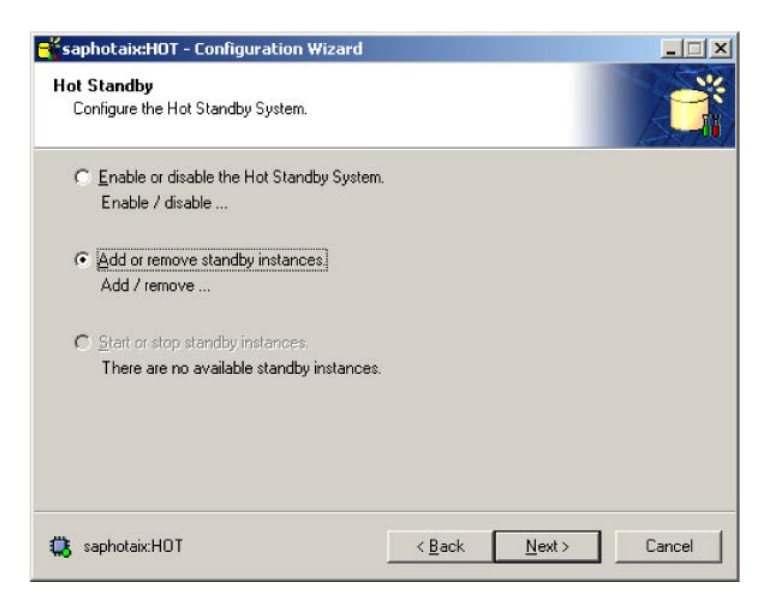

**3** The displayed table is empty because no standby instances have been added to the system. Click the "Asterisk" icon to add a new standby instance.

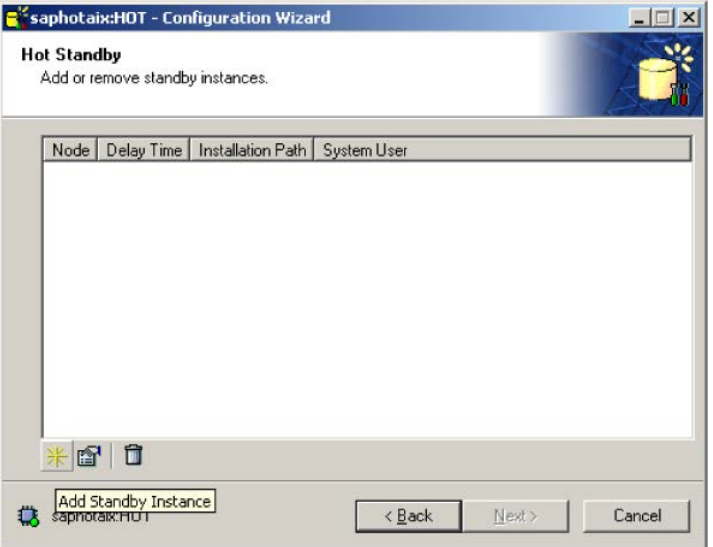

- **4** In the Standby Instance Properties screen, specify the following:
	- Node name of the server in which to install the standby instance.
	- Login name and password of the user.
	- Dependent program path on the Standby server.

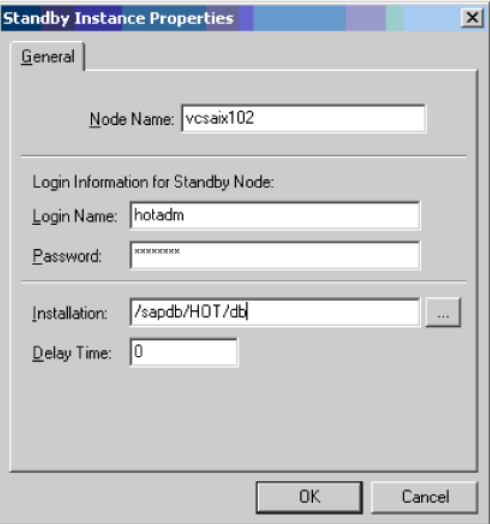

**5** Click **OK** to confirm the settings.

The table now shows the added instance.

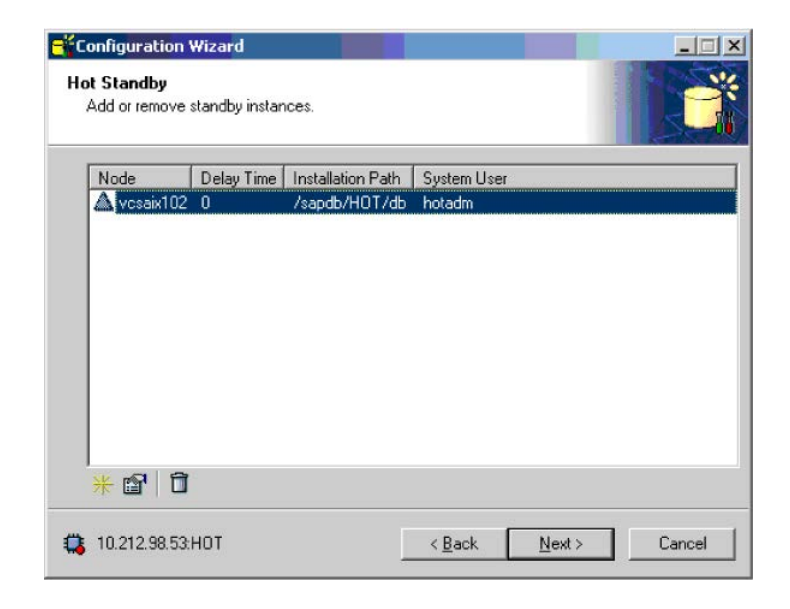

- **6** Click **Next**.
- **7** Click **Start** to confirm the settings.
#### **Activating the standby instance**

Use the *official node* as the server name for communicating to the master and standby instances. A single dbmcli-command activates the standby instance. Make sure that the standby instance is offline.

```
$ dbmcli -n <official node> -d db_name -u dbm-user, password
$ dbmcli on <official node>: dbname > hss_execute vcsaix102 db_offline
$ dbmcli on <official node>: dbname > db_standby vcsaix102
```
With db standby, the standby instance checks if the current data volumes fit to the log.

If yes, it starts with the redo of the log and returns OK.

If not, it starts an Init Standby. The Init Standby starts the snapshot tasks which creates snapshot of the data volumes of the master to the standby. This step runs synchronously.

The db standby sets the standby instance into mode Standby when the Init Standby returns OK.

The Configuration Wizard provides the same functionality as the dbmcli command db standby.

Activate the Standby instance using the following procedure:

**Note:** You must start the standby instances after each restart of the master. The start of the master doesn't automatically synchronize the standby instances. If you start the master instance with the agent for SAP HotStandby and if 'StandbyList' of the resource is defined, the agent starts the standby instances after the master comes up.

#### **To activate the standby instance**

- **1** In the main screen of the DBMGUI, click **Configuration** and then double-click **HotStandby**. The Configuration Wizard opens.
- **2** Select the **Start or stop standby instance** option and click **Next**.

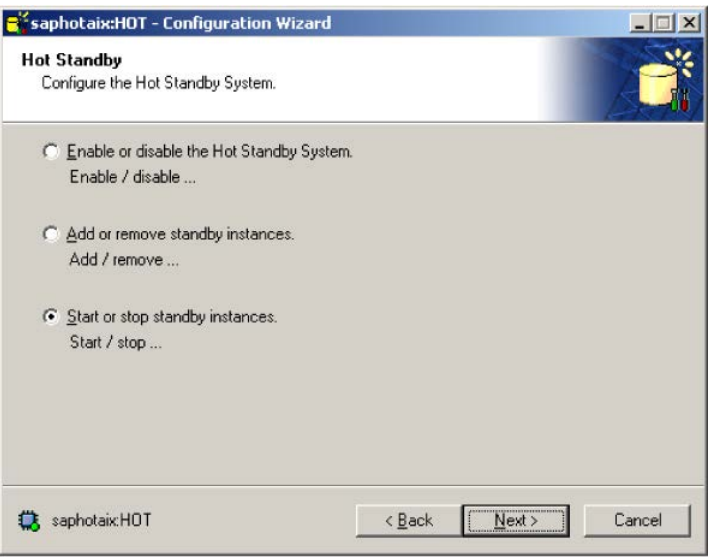

**3** In the next screen, a table is displayed with all known standby instances and their state. Select the instance and click the highlighted icon that is shown in the following figure, to start or stop the instance.

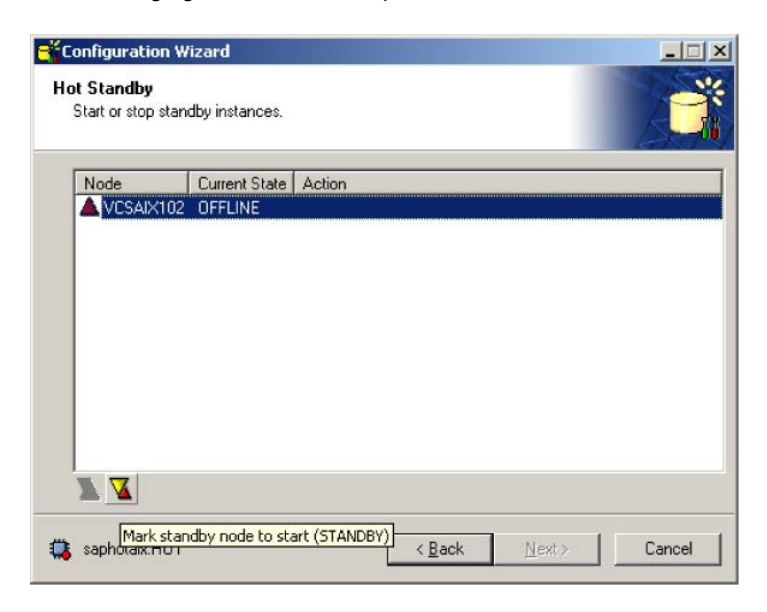

**4** Click **Start** to confirm the settings.

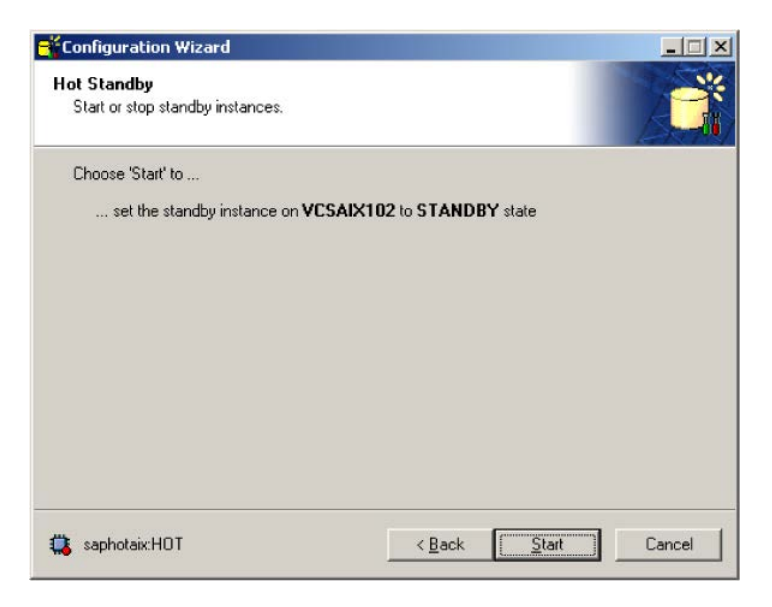

The main screen of DBMGUI shows information about the master and standby instances.

#### **Removing the standby instance**

The dbmcli command hss removestandby removes an instance from the hot standby system. It clears all information about the standby instance from the current master.

```
$ dbmcli -n vcsaix101 -d db_name -u dbm-user, password
$ dbmcli on vcsaix101: db name > hss removestandby vcsaix102
```
You can also remove a standby instance using the Configuration Wizard of DBMGUI. The steps to remove a standby instance are as follows:

#### **To remove the standby instance**

- **1** In the main screen of the DBMGUI, click **Configuration** and then double-click **HotStandby**. The Configuration Wizard opens.
- **2** Select the **Add or Remove standby instance** option and click **Next**.
- **3** Select the instance and click the Trash can icon to delete the instance.
- **4** Click **Next**.

# Chapter

# Installing, upgrading, and removing the agent for SAP HotStandby

This chapter includes the following topics:

- [Before you install the Cluster Server agent for SAP HotStandby](#page-40-0)
- [About the ACC library](#page-41-0)
- [Installing the ACC library](#page-41-1)
- [Installing the agent in a VCS environment](#page-42-0)
- <span id="page-40-0"></span>[Uninstalling the agent in a VCS environment](#page-43-0)
- [Removing the ACC library](#page-44-0)
- [Upgrading the agent in a VCS environment](#page-44-1)

# **Before you install the Cluster Server agent for SAP HotStandby**

You must install the Cluster Server agent for SAP HotStandby on all the systems that will host SAP liveCache HotStandby service groups.

Before you install the agent for SAP HotStandby, ensure that the following prerequisites are met.

Install and configure Cluster Server.

For more information on installing and configuring Cluster Server, refer to the Cluster Server installation and configuration guides.

- Remove any previous version of this agent. To remove the agent, See ["Uninstalling the agent in a VCS environment"](#page-43-0) on page 44.
- <span id="page-41-0"></span>Install the latest version of ACC Library. To install or update the ACC Library package, locate the library and related documentation in the Agent Pack tarball, See ["Installing the ACC library"](#page-41-1) on page 42.

# **About the ACC library**

The operations of a Cluster Server agent depend on a set of Perl modules known as the ACC library. The library must be installed on each system in the cluster that runs the agent. The ACC library contains common, reusable functions that perform tasks, such as process identification, logging, and system calls.

Instructions to install or remove the ACC library on a single system in the cluster are given in the following sections. The instructions assume that the ACCLib tar file has already been extracted.

<span id="page-41-1"></span>**Note:** The LogDbg attribute should be used to enable debug logs for the ACCLib-based agents when the ACCLib version is 6.2.0.0 or later and VCS version is 6.2 or later.

## **Installing the ACC library**

Install the ACC library on each system in the cluster that runs an agent that depends on the ACC library.

#### **To install the ACC library**

- **1** Log in as a superuser.
- **2** Download ACC Library.

You can download either the complete Agent Pack tar file or the individual ACCLib tar file from the Veritas Services and Operations Readiness Tools (SORT) site([https://sort.veritas.com/agents\)](https://sort.veritas.com/agents).

**3** If you downloaded the complete Agent Pack tar file, navigate to the directory containing the package for the platform running in your environment.

AIX *cd1*/aix/vcs/application/acc\_library/*version*\_library/pkgs

Linux *cd1*/linux/generic/vcs/application/acc\_library/*version*\_library/rpms

- **4** If you downloaded the individual ACCLib tar file, navigate to the pkgs directory (for AIX and Solaris), or rpms directory (for Linux).
- **5** Install the package. Enter **Yes**, if asked to confirm overwriting of files in the existing package.

```
AIX # installp -ac -d VRTSacclib.bff VRTSacclib
          # rpm -i \backslashVRTSacclib-VersionNumber-GA_GENERIC.noarch.rpm
Linux
```
<span id="page-42-0"></span>**Note:** The LogDbg attribute should be used to enable debug logs for the ACCLib-based agents when the ACCLib version is 6.2.0.0 or later and VCS version is 6.2 or later.

## **Installing the agent in a VCS environment**

Install the agent for SAP HotStandby on each node in the cluster.

#### **To install the agent in a VCS environment**

**1** Download the agent from the Veritas Services and Operations Readiness Tools (SORT) site: <https://sort.veritas.com/agents>.

You can download either the complete Agent Pack tar file or an individual agent tar file.

- **2** Uncompress the file to a temporary location, say /tmp.
- **3** If you downloaded the complete Agent Pack tar file, navigate to the directory containing the package for the platform running in your environment.

```
cd1/aix/vcs/application/saphotstandby_agent/
        vcs_version/version_agent/pkgs
AIX
        cd1/linux/generic/vcs/application/saphotstandby_agent/
        vcs_version/version_agent/rpms
Linux
```
If you downloaded the individual agent tar file, navigate to the pkgs directory (for AIX and Solaris), or rpms directory (for Linux).

**4** Log in as a superuser.

**5** Install the package.

```
# installp -ac -d
             VRTSsaphs.rte.bff VRTSsaphs.rte
AIX
             # rpm -ihv \
             VRTSsaphs-AgentVersion-GA_GENERIC.noarch.rpm
Linux
```
<span id="page-43-0"></span>**6** After installing the agent package, you must import the agent type configuration file.

### **Uninstalling the agent in a VCS environment**

You must uninstall the agent for SAP HotStandby from a cluster while the cluster is active.

#### **To uninstall the agent in a VCS environment**

- **1** Log in as a superuser.
- **2** Set the cluster configuration mode to read/write by running the following command from any node in the cluster:

# haconf -makerw

**3** Remove all SAP liveCache HotStandby resources from the cluster. Run the following command to verify that all resources have been removed:

# hares -list Type=SAPHotStandby

**4** Remove the agent type from the cluster configuration by running the following command from any node in the cluster:

# hatype -delete SAPHotStandby

Removing the agent's type file from the cluster removes the include statement for the agent from the  $\text{main.cf}$  file, but the agent's type file is not removed from the cluster configuration directory. You can remove the agent's type file later from the cluster configuration directory.

**5** Save these changes. Then set the cluster configuration mode to read-only by running the following command from any node in the cluster:

# haconf -dump -makero

**6** Use the platform's native software management program to remove the agent for SAP HotStandby from each node in the cluster.

Run the following command to uninstall the agent:

<span id="page-44-0"></span>AIX #installp -u VRTSsaphs.rte Linux  $#$  rpm -e VRTSsaphs

## **Removing the ACC library**

Perform the following steps to remove the ACC library.

#### **To remove the ACC library**

- **1** Ensure that all agents that use ACC library are removed.
- **2** Run the following command to remove the ACC library package.

<span id="page-44-1"></span>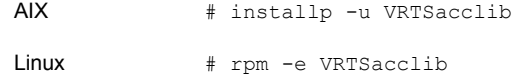

### **Upgrading the agent in a VCS environment**

#### **To upgrade the agent in a VCS environment**

**1** Persistently freeze the service groups that host the application.

# hagrp -freeze *GroupName* -persistent

**2** Stop the cluster services forcibly.

# hastop -all -force

**3** Ensure that the agent operations are stopped on all the nodes.

# ps -ef | grep SAPHotStandby

**4** Uninstall the agent package from all the nodes. Use the platform's native software management program to remove the agent for SAP HotStandby from each node in the cluster.

Execute the following command to uninstall the agent:

AIX #installp -u VRTSsaphs.rte Linux # rpm -e VRTSsaphs

**5** Install the new agent on all the nodes.

See ["Installing the agent in a VCS environment"](#page-42-0) on page 43.

- **6** Copy the new SAPHotStandbyTypes.cf file from the agent's conf directory, /etc/VRTSagents/ha/conf/SAPHotStandby/ SAPHotStandbyTypes.cf, to the VCS conf directory /etc/VRTSvcs/conf/config.
- **7** Check for the changes in the resource values required, if any, due to the new agent types file.

**Note:** To note the list of changed attributes, compare the new type definition file with the old type definition file.

- **8** Copy the storage library utility (runvxcmd)and the storage library configuration (libsymchss.so) to all the standby systems. See ["HotStandby Storage library](#page-23-0) [configuration \(libsymchss.so\)"](#page-23-0) on page 24. See ["HotStandby Storage library](#page-24-0) [utility configuration \(runvxcmd\)"](#page-24-0) on page 25.
- **9** Start the cluster services.

# hastart

**10** Start the agent on all nodes, if not started.

# haagent -start SAPHotStandby -sys *SystemName*

**11** Unfreeze the service groups once all the resources come to an online steady state.

# hagrp -unfreeze *GroupName* -persistent

# Chapter

# Configuring the agent for SAP HotStandby

This chapter includes the following topics:

- [About configuring the Cluster Server agent for SAP HotStandby](#page-46-0)
- [Importing the agent types files in a VCS environment](#page-46-1)
- <span id="page-46-0"></span>**[SAP HotStandby agent attributes](#page-47-0)**
- [Executing a customized monitoring program](#page-51-0)

# **About configuring the Cluster Server agent for SAP HotStandby**

After installing the Cluster Server agent for SAP HotStandby, you must import the agent type configuration file. After importing this file, review the attributes table that describes the resource type and its attributes, and then create and configure SAP liveCache HotStandby resources.

<span id="page-46-1"></span>To view the sample agent type definition and service groups configuration:

See ["About sample configurations for the agents for SAP HotStandby"](#page-74-0) on page 75.

# **Importing the agent types files in a VCS environment**

To use the agent for SAP HotStandby, you must import the agent types file into the cluster.

You can import the agent types file using the VCS graphical user interface or using the command line interface.

#### **To import the agent types file using the VCS graphical user interface**

- **1** Start the Cluster Manager (Java Console) and connect to the cluster on which the agent is installed.
- **2** Click **File > Import Types**.
- **3** In the **Import Types** dialog box, select the following file:

/etc/VRTSagents/ha/conf/SAPHotStandby/SAPHotStandbyTypes.cf

- **4** Click **Import**.
- **5** Save the VCS configuration.

<span id="page-47-0"></span>You can now create SAP liveCache HotStandby resources. For additional information about using the VCS GUI, refer to the *Cluster Server Administrator's Guide*.

## **SAP HotStandby agent attributes**

A SAP HotStandby service is managed within a Cluster Server (VCS) environment. VCS uses software agents to control software services within a VCS cluster. To allow VCS to monitor and control the liveCache service in HotStandby mode effectively, the service is managed with the agent.

VCS deploys agents to manage all components or resources of the same type. For example, a single mount agent is responsible for managing all mounted file systems that are under VCS control.

The agent attributes define the details that are passed from the VCS engine to the agent to uniquely identify the specific resource component that is to be managed.

[Table 4-1](#page-48-0) lists the attributes required for configuring a SAP HotStandby instance.

| <b>Attribute name</b> | <b>Definition</b>                                                                                                    |
|-----------------------|----------------------------------------------------------------------------------------------------|
| ResLogLevel           | Controls the agent's logging detail for a specific instance of a resource.<br>The ResLogLevel attribute controls the amount of ACCLib VCS agent<br>framework based logging that is written to the VCS log file on a per<br>resource-instance basis. This attribute is different from the VCS<br>generic LogLevel type attribute, which controls the VCS engine log<br>level on a per agent-type basis. |
|                       | Values are:                                                                                                    |
|                       | ERROR: Logs error messages.                                                                                                    |
|                       | WARN: Logs error and warning messages.                                                                                                    |
|                       | INFO: Logs error, warning, and informational messages.                                                                                                    |
|                       | TRACE: Logs error, warning, informational, and trace messages.                                                                                                    |
|                       | Trace logging is verbose. Use for initial configuration or<br>troubleshooting only.                                                                                                    |
|                       | Type and dimension: string-scalar                                                                                                    |
|                       | Default Value: "INFO"                                                                                                    |
|                       | Example: "TRACE"                                                                                                    |
| EnvFile               | Environments file for <i>LCUser</i> to be sourced before starting/stopping<br>the liveCache server. Veritas recommends keeping the environments<br>file on shared disk for ease of maintenance.                                                                                                    |
|                       | Type and dimension: string-scalar                                                                                                    |
|                       | Default Value: No default value                                                                                                    |
|                       | Example: /home/hotadm/lcenv.csh                                                                                                    |
| <b>LCHome</b>         | Directory in which the liveCache database software is installed. This<br>directory is needed to find the dbmcli and x_server binaries.                                                                                                    |
|                       | Type and dimension: string-scalar                                                                                                    |
|                       | Default Value: No default value                                                                                                    |
|                       | Example: "/sapdb/programs/bin"                                                                                                    |
| <b>LCHost</b>         | Virtual hostname of the SAP liveCache server. This attribute should<br>be set to same value for both MASTER and STANDBY instances for<br>a given liveCache server.                                                                                                    |
|                       | Type and dimension: string-scalar                                                                                                    |
|                       | Default Value: No default value                                                                                                    |
|                       | Example: saphotaix                                                                                                    |

<span id="page-48-0"></span>**Table 4-1** Required attributes

| <b>Attribute name</b> | <b>Definition</b>                                                                                                    |
|-----------------------|----------------------------------------------------------------------------------------------------|
| LCUser                | Operating system user for liveCache server. This user is responsible<br>for starting and stopping the liveCache server. In general, this user<br>takes the form <i>LCName</i> adm.                                                                                                    |
|                       | Type and dimension: string-scalar                                                                                                    |
|                       | Default Value: No default value                                                                                                    |
|                       | Example: hotadm                                                                                                    |
| LCName                | Name of the liveCache instance consisting of three alphanumeric<br>characters. Also called liveCache SID. Only upper case letters are<br>allowed and the first letter must be a character. This attribute is<br>needed to uniquely identify the processes of the live Cache server.<br>Also needed by "dbmcli" utility to find the status of the liveCache<br>server. |
|                       | Type and dimension: string-scalar                                                                                                    |
|                       | Default Value: No default value                                                                                                    |
|                       | Example: HOT                                                                                                    |
| <b>DBMUserId</b>      | The DBMUserId used in the "dbmcli" utility to connect to the liveCache<br>database server.                                                                                                    |
|                       | Type and dimension: string-scalar                                                                                                    |
|                       | Default Value: "control "                                                                                                    |
|                       | Example: control                                                                                                    |
| <b>DBMPassword</b>    | Password for the user DBMUserId.                                                                                                    |
|                       | store encrypted<br>$\blacksquare$                                                                                                    |
|                       | agent to do decryption appropriately                                                                                                    |
|                       | Use vcsencrypt -agent option to encrypt the password.                                                                                                    |
|                       | If you use the VCS GUI to enter the password, VCS GUI automatically<br>encrypts the password for you.                                                                                                    |
|                       | Type and dimension: string-scalar                                                                                                    |
|                       | Default Value: No default value                                                                                                    |
|                       | Example: jxpVmxMpkPlpMpnPo                                                                                                    |

**Table 4-1** Required attributes *(continued)*

| <b>Attribute name</b> | <b>Definition</b>                                                                                                    |
|-----------------------|----------------------------------------------------------------------------------------------------|
| <b>DBAUserId</b>      | The DBAUserId used in the "dbmcli" utility to connect to the liveCache<br>database server and query for list of standby system.                                                                  |
|                       | Type and dimension: string-scalar                                                                                                    |
|                       | Default Value: "superdba"                                                                                                    |
|                       | Example: superdba                                                                                                    |
| <b>DBAPassword</b>    | Password for the user DBAUserId.                                                                                                    |
|                       | store encrypted<br>$\blacksquare$                                                                                                    |
|                       | agent to do decryption appropriately<br>$\blacksquare$                                                                                                    |
|                       | Use vcsencrypt -agent option to encrypt the password. If you use the<br>VCS GUI to enter the password, there is no need to encrypt the<br>password. VCS GUI automatically encrypts the password. |
|                       | Type and dimension: string-scalar                                                                                                    |
|                       | Default Value: No default value                                                                                                    |
|                       | Example: jxpVmxMpkPlpMpnPo                                                                                                    |
| StandbyList           | List of hot standby systems, including master server, on which SAP<br>liveCache Standby server is configured.                                                                                    |
|                       | Type and dimension: string-vector                                                                                                    |
|                       | Default Value: No default value                                                                                                    |
|                       | Example: {vcsaix101, vcsaix102}                                                                                                    |
| StandbyRole           | The role of the liveCache server for which SAP HotStandby resource<br>is configured. This attribute takes the value of either MASTER or<br>STANDBY.                                              |
|                       | Type and dimension: string-scalar                                                                                                    |
|                       | Default Value: MASTER                                                                                                    |
|                       | Example: STANDBY                                                                                                    |
| MasterResName         | VCS resource name for liveCache Master server. This attribute needs<br>to be configured for only live Cache Standby server resource.                                                             |
|                       | Type and dimension: string-scalar                                                                                                    |
|                       | Default Value: No default value                                                                                                    |
|                       | Example: SAPHOTMaster-srvr                                                                                                    |

**Table 4-1** Required attributes *(continued)*

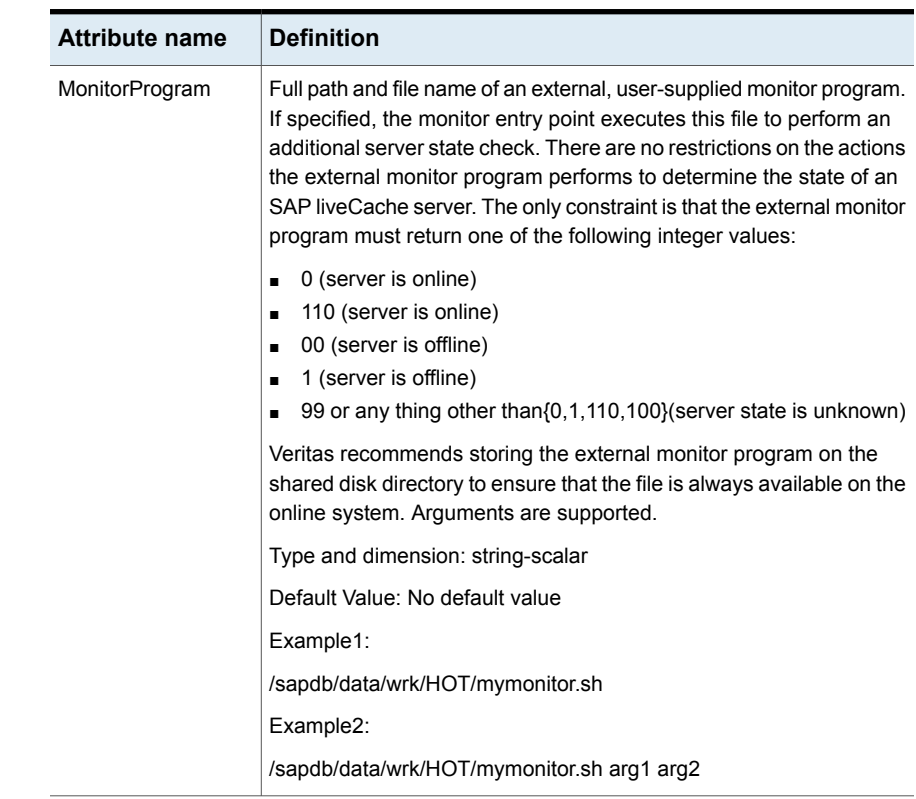

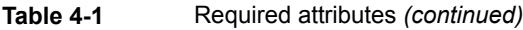

## **Executing a customized monitoring program**

<span id="page-51-0"></span>The monitor function can execute a customized monitoring utility to perform an additional SAP liveCache server state check.

The monitor function executes the utility specified in the MonitorProgram attribute if the following conditions are satisfied:

- The specified utility is a valid executable file and LCUser has executable permissions.
- The regular monitor indicates that the SAP liveCache Server instance is online.

The monitor function interprets the utility exit code as follows:

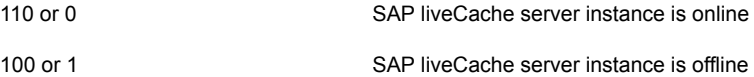

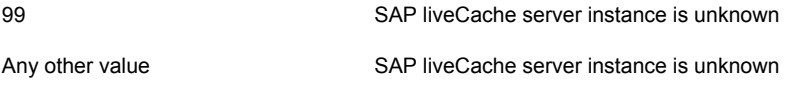

To ensure that the customized utility is always available to the agent, Veritas recommends storing the file in a shared directory that is available on an online node.

# Chapter

# Configuring the service groups for SAP HotStandby using the CLI

This chapter includes the following topics:

- [About configuring service groups for SAP HotStandby](#page-53-0)
- <span id="page-53-0"></span>[Before configuring the service groups for SAP HotStandby](#page-54-0)
- [Configuring service groups for SAP HotStandby](#page-54-1)

# **About configuring service groups for SAP HotStandby**

Configuring the SAP HotStandby service group involves creating the SAP liveCache service group, its resources, and defining attribute values for the configured resources. You must have administrator privileges to create and configure a service group.

You can configure the service groups using one of the following:

- The Cluster Manager (Java console)
- Veritas Infoscale Operations Manager
- The command line

# **Before configuring the service groups for SAP HotStandby**

<span id="page-54-0"></span>Before you configure the SAP liveCache HotStandby service group, you must:

- Verify that Cluster Server is installed and configured on all nodes in the cluster where you will configure the service group. For more information on installing and configuring Cluster Server, refer to the Cluster Server installation and configuration guides.
- Verify that SAP HotStandby is installed and configured identically on all nodes in the cluster.

See ["About configuring SAP HotStandby for high availability "](#page-16-0) on page 17.

<span id="page-54-1"></span>■ Verify that the Cluster Server agent for SAP HotStandby is installed on all nodes in the cluster. See ["Installing the agent in a VCS environment"](#page-42-0) on page 43.

# **Configuring service groups for SAP HotStandby**

Configuring the service groups for SAP liveCache server in HotStandby mode involves, creating VCS service groups for SAP liveCache HotStandby.

### Creating VCS service groups for SAP liveCache HotStandby

Creating VCS service groups for SAP liveCache HotStandby involves procedures as described in the following paragraphs.

### **SG 1: Service group for liveCache LOG (Parallel service group)**

In this service group the Shared Log volumes are clustered for SAP liveCache server. This service group requires one resource for the shared log volume startup of type CVMVolDg and another resource for mounting the shared volume of type CFSMount. The CFSMount resource depends on the CVMVolDg resource.

**Note:** The AutoRestart attribute for this service group should be enabled.

[Figure 5-1](#page-55-0) shows a sample service group.

<span id="page-55-0"></span>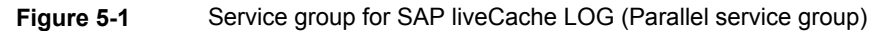

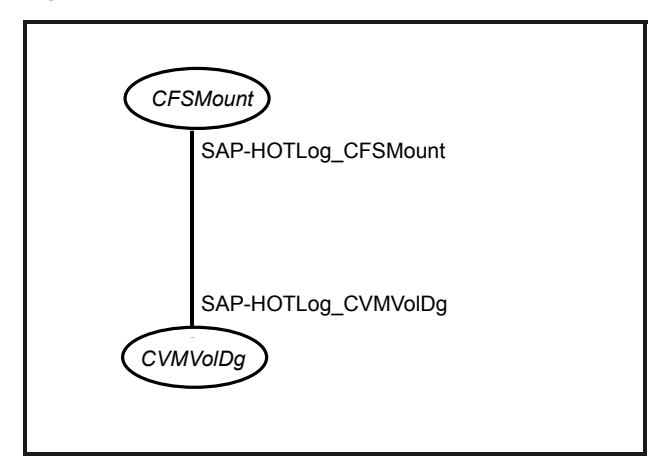

#### **SG 2: Service group for liveCache master DATA (Parallel single node group)**

Create a service group for liveCache Master DATA volumes. This service group contains one resource for importing the Disk Group of type DiskGroup and one or more resources for mounting the DATA volumes of type Mount for liveCache Master server data. All the mount resources depend on the disk group resource.

<span id="page-55-1"></span>**Note:** The AutoRestart attribute for this service group should be enabled.

[Figure 5-2](#page-55-1) shows a sample service group for liveCache Master server data.

**Figure 5-2** Sample service group for liveCache master server data

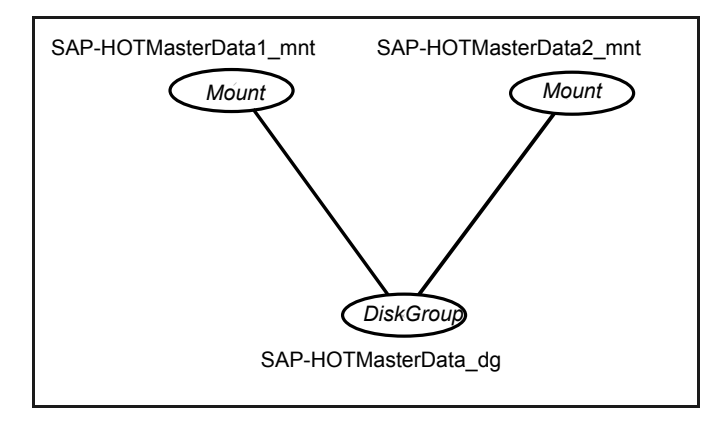

### **SG 3: Service group for liveCache standby DATA (Parallel single node group)**

Create a Service Group for liveCache Standby DATA volumes. This service group contains one resource for importing the Disk Group of type DiskGroup and one or more resources for mounting the DATA volumes of type Mount for liveCache Standby server data. All the mount resources depend on the disk group resource.

**Note:** The AutoRestart attribute for this service group should be enabled.

<span id="page-56-0"></span>[Figure 5-3](#page-56-0) shows a sample service group for liveCache Standby server data.

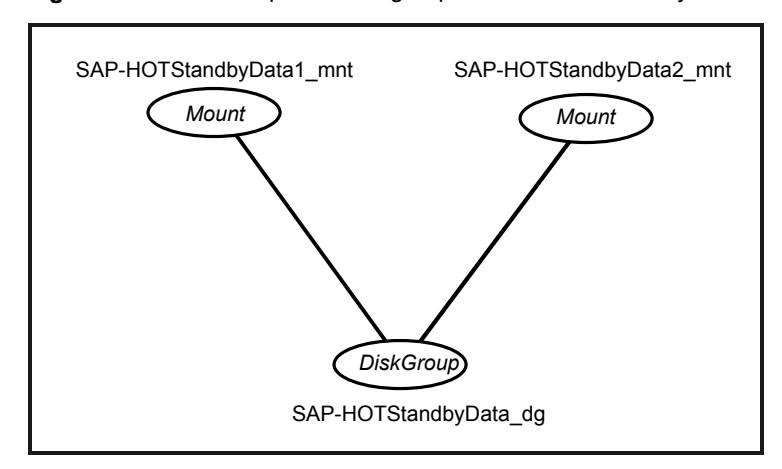

**Figure 5-3** Sample service group for liveCache standby server data

The number of Mount resources in Standby data service group are always equal to the number of Mount resources in the Master data service group.

**Note:** You may notice that Standby data service group faults when liveCache Standby needs to copy data from the Master while starting up. When the copy is made, the Standby data service group comes online again. This is the expected behavior.

### **SG 4: Service group for liveCache master server (Failover service group)**

Create a service group for liveCache Master server. This service group contains one resource for liveCache virtual IP of type IP and another resource for SAP

liveCache HotStandby server of type SAPHotStandby. The liveCache HotStandby resource depends on the IP resource.

[Figure 5-4](#page-57-0) shows a sample service group for SAP liveCache HotStandby resource for Master.

<span id="page-57-0"></span>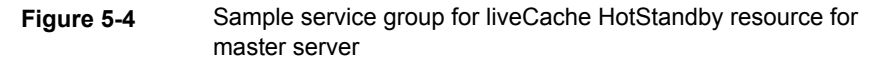

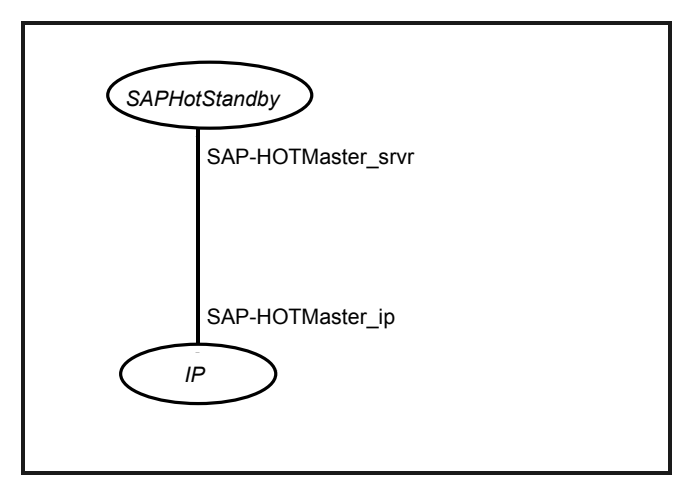

<span id="page-57-1"></span>[Table 5-1](#page-57-1) shows a sample resource configuration for SAP liveCache HotStandby Master.

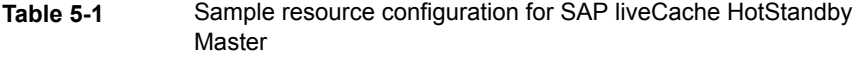

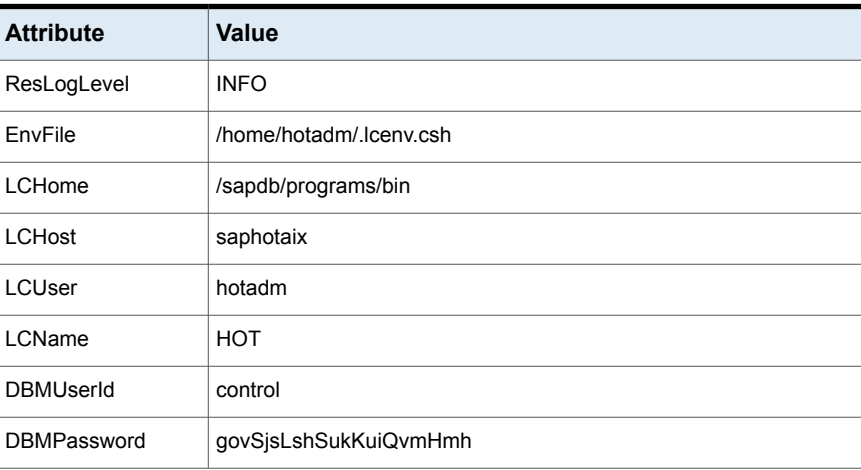

#### **Table 5-1** Sample resource configuration for SAP liveCache HotStandby Master *(continued)*

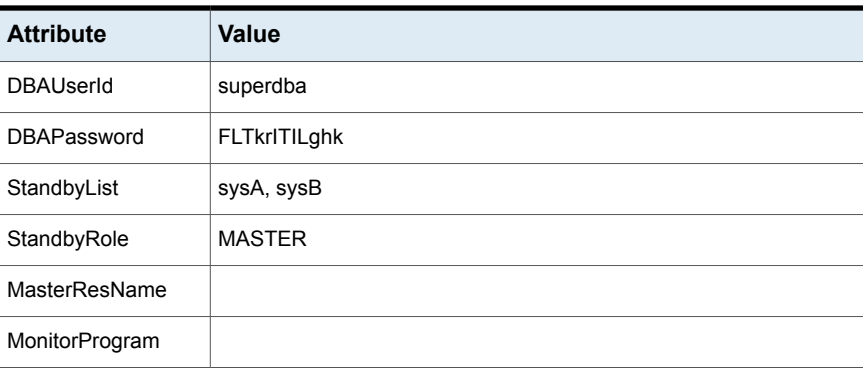

**Note:** The attribute StandbyRole set to 'MASTER' for the liveCache Master resource is important in identifying the role of the resource in HotStandby environment.

### **SG 5: Service group for liveCache standby server (Failover service group)**

Create a service group for liveCache Standby server. This service group contains only one resource for SAP liveCache HotStandby server of type SAPHotStandby.

<span id="page-58-0"></span>[Figure 5-5](#page-58-0) shows a sample service group for SAP liveCache HotStandby resource for Standby.

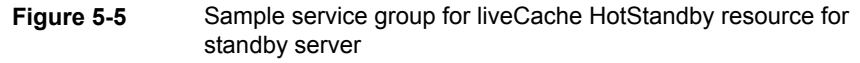

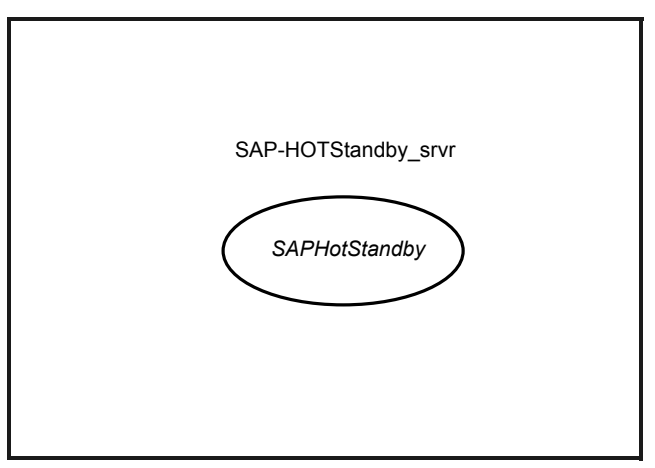

[Table 5-2](#page-59-0) shows a sample resource configuration for SAP liveCache Standby resource.

**Note:** The attribute StandbyRole set to 'STANDBY' for the liveCache Standby resource is important in identifying the role of the resource in HotStandby environment.

The OnlineTimeout attribute for the Standby resource should be set to a value such that resource is not timed out during online of standby resource when standby initiates INIT STANDBY (takes a snapshot of liveCache data from Master).

| <b>Attribute</b>   | Value                   |
|--------------------|-------------------------|
| ResLogLevel        | <b>INFO</b>             |
| EnvFile            | /home/hotadm/.lcenv.csh |
| LCHome             | /sapdb/programs/bin     |
| LCHost             | saphotaix               |
| LCUser             | hotadm                  |
| LCName             | <b>HOT</b>              |
| <b>DBMUserId</b>   | control                 |
| <b>DBMPassword</b> | govSjsLshSukKuiQvmHmh   |
| <b>DBAUserId</b>   | superdba                |
| DBAPassword        | <b>FLTkrITILghk</b>     |
| StandbyList        | sysA, sysB              |
| StandbyRole        | <b>STANDBY</b>          |
| MasterResName      | SAP-HOTMaster_srvr      |
| MonitorProgram     |                         |

<span id="page-59-0"></span>**Table 5-2** Sample resource configuration for liveCache Standby server

### **SG 6: service group for liveCache data RemoteGroup (Parallel service group)**

This service group is needed to achieve the SG dependency between liveCache Master/Standby service group and Master/Standby Data service groups. This service group consists of one resource of type RemoteGroup.

<span id="page-60-0"></span>[Figure 5-6](#page-60-0) shows a sample service group configuration for liveCache RemoteGroup.

**Figure 5-6** Sample service group configuration for liveCache RemoteGroup

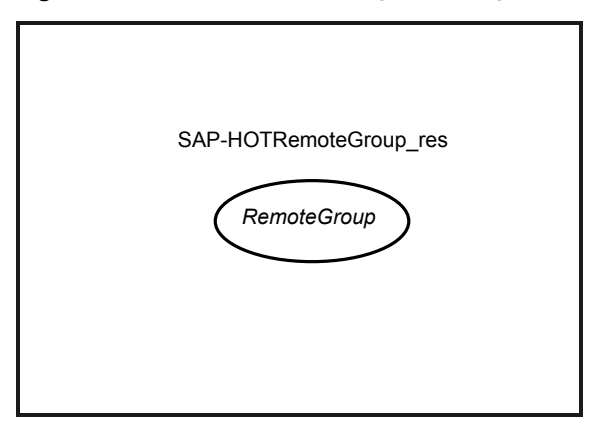

<span id="page-60-1"></span>[Table 5-3](#page-60-1) shows the attribute configuration for the RemoteGroup resource.

| <b>Attribute</b> | <b>Value</b>                 |
|------------------|------------------------------|
| <b>IPAddress</b> | vcsaix101 vcsaix101          |
|                  | vcsaix102 vcsaix102          |
| Port             | 63036                        |
| <b>UserName</b>  | admin                        |
| Password         | password                     |
| GroupName        | vcsaix101 SAP-HOTMasterData  |
|                  | vcsaix102 SAP-HOTStandbyData |
| VCSSysName       | vcsaix101 vcsaix101          |
|                  | vcsaix102 vcsaix102          |
| ControlMode      | OnlineOnly                   |

**Table 5-3** Attribute configuration for the RemoteGroup resource

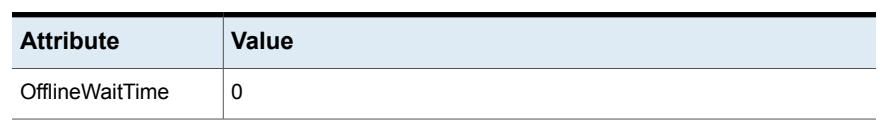

**Table 5-3** Attribute configuration for the RemoteGroup resource *(continued)*

**Note:** The RemoteGroup resource needs some of the attributes to be localized. (For example: GroupName, VCSSysName, etc.)

Adjust the timings for the RemoteGroup resource based on the time it takes for snapshot for the Standby data.

The attributes to be considered are as follows:

- OnlineWaitLimit
- OnlineRetryLimit
- MonitorInterval
- OfflineWaitTime
- ToleranceL imit

#### **Configuring preonline trigger for liveCache Master(SG4) and Standby(SG5) server service groups**

In a clustered environment, the SAP liveCache administrator installs liveCache Master and Standby systems for liveCache Hot Standby configuration. The behavior of these two servers has the following requisites:

- When a liveCache Master server fails, the server must failover to a node where the Standby server is online. After the Master server takes over, the Standby has to failover to another node in the cluster.
- When a liveCache Standby server fails, the instance must failover to such a node in the cluster where the liveCache Master instance is NOT online.

To manage the failover sequences between liveCache Master and Standby servers as described, the preonline trigger is implemented.

The SAPHotStandby pre-online script performs the following tasks:

- If the service group for which the SAPHotStandby pre-online script is running does not have liveCache MASTER or STANDBY server resource, the script returns the control to VCS preonline script.
- If the service group has liveCache MASTER or STANDBY resource, the script determines the node on which online operation can be performed. This script

also ensures that the online operation does not execute VCS pre-online script again.

A sample pre-online script is shipped with the agent package and can be found in the /etc/VRTSagents/ha/conf/SAPHotStandby directory after the agent is installed.

To accomplish this failover behavior, the pre-online trigger must be configured as follows:

#### **To configure the pre-online trigger**

**1** For the service groups (both MASTER and STANDBY), set the pre-online flag to true.

hagrp -modify service group PreOnline 1

Example:

hagrp -modify SAP-HOTMaster PreOnline 1 hagrp -modify SAP-HOTStandby PreOnline 1

The following steps must be performed on all the systems where SAP liveCache HotStandby agent is installed.

- 2 Go to the \$VCS\_HOME/bin/triggers directory.
- **3** In the pre-online file, add the following lines to integrate the call to the SAPHotStandby pre-online trigger, in the main trigger script:

If you do not find the pre-online file, proceed to step [4](#page-63-0).

```
eval 'exec /opt/VRTSperl/bin/perl -Sw $0 ${1+"$@"}'
if 0;
use strict;
use vars;
my $vcs home = $ENV{"VCS HOME"};
if (!defined ($vcs_home)) {
$vcs_home="/opt/VRTSvcs";
}
use ag i18n inc;
VCSAG_SET_ENVS();
if (!defined $ARGV[0]) {
VCSAG LOG MSG ("W", "Failed to continue; undefined system name",
15028);
exit;
}
elsif (!defined $ARGV[1]) {
VCSAG_LOG_MSG ("W", "Failed to continue; undefined group name",
15031);
```

```
exit;
}
# Add the SAPHotStandby Trigger Call here....
#---------------------------------------------------------
# Define variables for SAPHotStandby preonline trigger ..
#---------------------------------------------------------
my $sCmd = '/opt/VRTSagents/ha/bin/SAPHotStandby/preonline';
my $sResLogLevel = 'INFO'; # Define logging
level..
my @lsCmdArgs = ( @ARGV, $sResLogLevel ); # Insert logging
level..
my $sArgs = join ( ' ', @lsCmdArgs );
my $iExitCode = undef;
#------------------------------------------
# Pass control to preonline, if it exists..
#------------------------------------------
if (-x \text{ } \$sCmd ) {
 VCSAG_LOG_MSG ("I", "Preonline Cmd [$sCmd] Args [$sArgs]",
15031);
  system ( $sCmd, @lsCmdArgs );
  #-----------------------------
  # Exit if we were successful..
  #-----------------------------
  exit $iExitCode unless ( $iExitCode = $? >> 8 );
}
# give control back to HAD.
if (defined $ARGV[3]) {
   system("$vcs_home/bin/hagrp -online -nopre $ARGV[1] -sys
$ARGV[0] -checkpartial $ARGV[3]");
  exit;
}
system("$vcs_home/bin/hagrp -online -nopre $ARGV[1] -sys
$ARGV[0]");
exit;
```
#### <span id="page-63-0"></span>**4** If the VCS preonline trigger script is not present, you can do the following:

- Pick the sample preonline script present in this directory: /etc/VRTSagents/ha/conf/SAPHotStandby
- Copy this file in the \$VCS\_HOME/bin/triggers directory.
- Ensure that the file is an executable, and the root user can access it.
- **5** Create a symlink for the preonline script to the monitor script by running these commands:
	- # cd /opt/VRTSagents/ha/bin/SAPHotStandby
	- # ln -s /opt/VRTSagents/ha/bin/SAPHotStandby/monitor preonline

The preonline script is now configured to facilitate liveCache HotStandby behavior.

To configure the logging level used in the preonline script, you can set the ResLogLevel attribute in the preonline wrapper to 'TRACE'. You can then view the logs in the VCS engine log, /var/VRTSvcs/log/engine A.log.

#### **Configuring service group dependencies between different liveCache service groups**

In addition to creating all these service groups and configuring preonline trigger for the liveCache, it is necessary to have proper dependencies among these service groups for proper functioning of liveCache.

Following are the recommended service group dependencies between different service groups for liveCache.

The service group for SAP liveCache Master should depend locally on Service Group for liveCache RemoteGroup (SG4 - > SG6). (online - local - firm).

[Figure 5-7](#page-65-0) shows a sample service group dependency for SAP liveCache Master and RemoteGroup.

<span id="page-65-0"></span>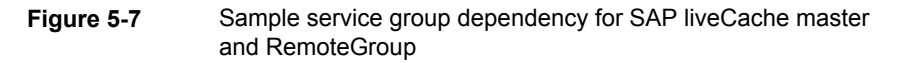

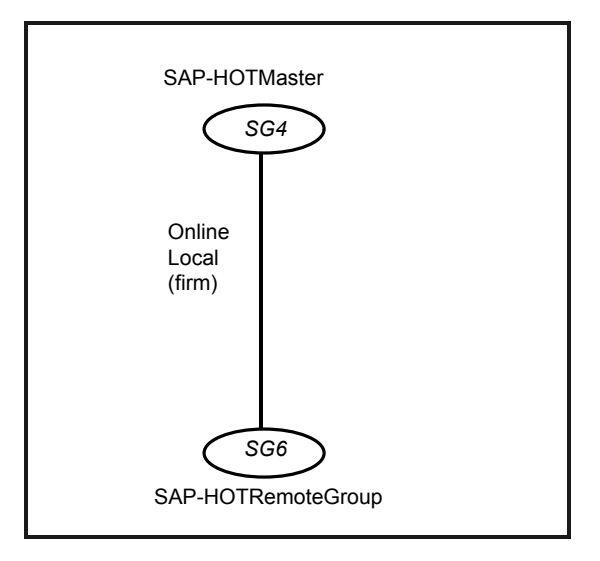

The service group for SAP liveCache Standby should depend locally on service group for liveCache RemoteGroup (SG5 -> SG6). (online - local - soft).

[Figure 5-8](#page-66-0) shows a sample service group dependency for SAP liveCache Standby and RemoteGroup.

<span id="page-66-0"></span>**Figure 5-8** Sample service group dependency for SAP liveCache standby and RemoteGroup

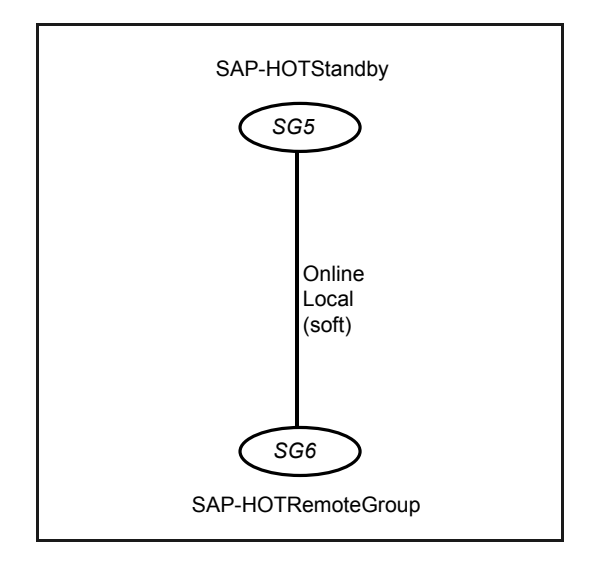

The Service Group for SAP liveCache LOG should depend on the service group for "cvm" cluster (SG1 -> cvm). (online - local - firm).

<span id="page-66-1"></span>[Figure 5-9](#page-66-1) shows a sample service group dependency for SAP liveCache LOG and cvm.

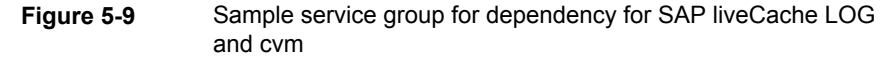

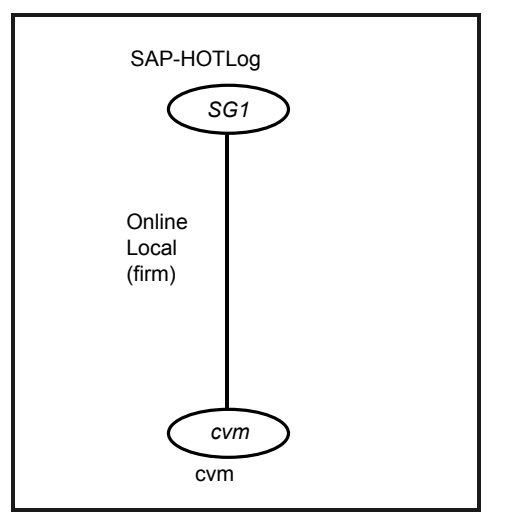

The Service Group for SAP liveCache Master Data should depend on the service group for "cvm" cluster (SG2 -> cvm). (online - local - soft).

[Figure 5-10](#page-67-0) shows a sample service group dependency for SAP liveCache Master Data and cvm.

<span id="page-67-0"></span>**Figure 5-10** sample service group dependency for SAP liveCache master data and cvm

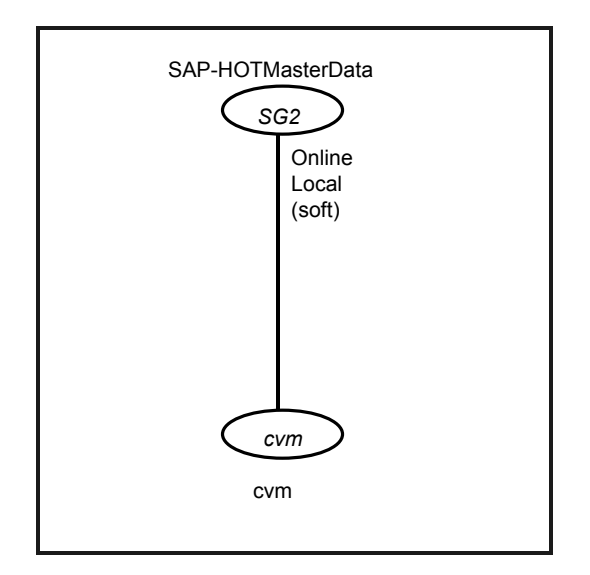

The Service Group for SAP liveCache Standby Data should depend on the service group for "cvm" cluster (SG3 -> cvm). (online - local - soft).

[Figure 5-11](#page-68-0) shows a sample service group dependency for SAP liveCache Standby Data and cvm.

<span id="page-68-0"></span>**Figure 5-11** Sample service group dependency for SAP liveCache standby data and cvm

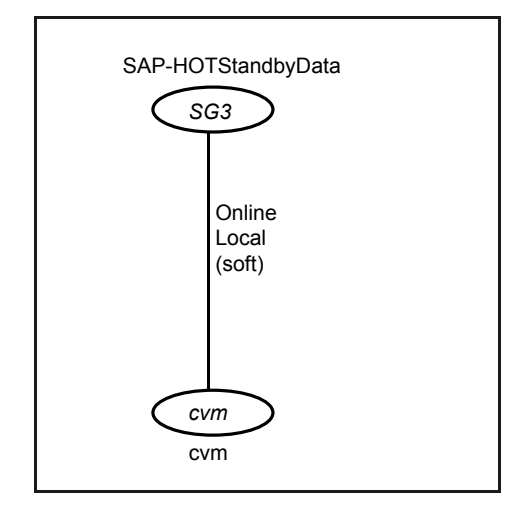

#### **Manually recovering the snapshot from master when snapshot for standby fails**

The procedure to recover the snapshot volumes from Master when a snapshot for Standby server fails is described as follows. All these commands must be run on the liveCache server Master node. See the *Storage Foundation Administrator's Guide* for more information on these commands.

The following assumptions are made in this example:

- The diskgroup name for liveCache Master Data is hotmaster dg and it has two volumes configured for Data with the names hotmaster\_vol1 and hotmaster\_vol2.
- The diskgroup name for liveCache Standby Data is hotstandby dg and it has two volumes configured for Data with names hotstandby vol1 and hotstandby\_vol2.

Run the following commands to recover the Standby diskgroup based on the state of the snapshot.

```
vxdg import hotstandby_dg
vxdg join hotstandby_dg hotmaster_dg
vxrecover -g hotmaster dg -m hotstandby_vol1 hotstandby_vol2
vxvol -g hotmaster dg start hotstandby vol1 hotstandby vol2
vxsnap -g hotmaster dg addmir hotmaster vol1 mirvol=hotstandby vol1
vxsnap -g hotmaster dg addmir hotmaster vol2 mirvol=hotstandby vol2
vxsnap -g hotmaster dg snapwait hotmaster vol1
```

```
mirvol=hotstandby_vol1
vxsnap -g hotmaster dg snapwait hotmaster vol2
mirvol=hotstandby_vol2
vxsnap -g hotmaster_dg make
source=hotmaster_vol1/snapvol=hotstandby_vol1 source=hotmaster_vol2/
snapvol=hotstandby_vol2
vxsnap -g hotmaster dg dis hotstandby voll
vxsnap -g hotmaster dg dis hotstandby vol2
vxdg split hotmaster dg hotstandby dg hotstandby vol1
hotstandby_vol2
vxdg deport hotstandby_dg
```
**Note:** All these commands need to be exercised with caution.

The Standby diskgroup on Master node is recovered. Import the Standby diskgroup on the Standby node with the following commands:

```
vxdg import hotstandby_dg
vxrecover -g hotstandby dg -m hotstandby vol1 hotstandby vol2
vxvol -g hotstandby dg start hotstandby vol1 hotstandby vol2
fsck -V vxfs /dev/vx/dsk/hotstandby_dg/hotstandby_vol1
fsck -V vxfs /dev/vx/dsk/hotstandby_dg/hotstandby_vol2
mount -V vxfs /dev/vx/dsk/hotstandby_dg/hotstandby_vol1
/sapdb/HOT/sapdata1
mount -V vxfs /dev/vx/dsk/hotstandby_dg/hotstandby_vol2
/sapdb/HOT/sapdata2
```
# **Chapter**

# Troubleshooting the agent for SAP HotStandby

This chapter includes the following topics:

- [Using the correct software and operating system versions](#page-70-0)
- **[Meeting prerequisites](#page-70-1)**
- <span id="page-70-0"></span>[Configuring SAP liveCache HotStandby resources](#page-71-0)
- **[Reviewing error log files](#page-71-1)**

## **Using the correct software and operating system versions**

<span id="page-70-1"></span>Ensure that you use correct software and operating system versions.

For information on the software versions that the agent for SAP HotStandby supports, see the Veritas Services and Operations Readiness Tools (SORT) site: [https://sort.veritas.com/agents.](https://sort.veritas.com/agents)

## **Meeting prerequisites**

Before installing the agent for SAP HotStandby, ensure that the following prerequisites are met.

For example, you must install the ACC library on VCS before installing the agent for SAP HotStandby.

See ["Before you install the Cluster Server agent for SAP HotStandby"](#page-40-0) on page 41.

## **Configuring SAP liveCache HotStandby resources**

<span id="page-71-1"></span><span id="page-71-0"></span>Before using SAP liveCache HotStandby resources, ensure that you configure the resources properly. For a list of attributes used to configure all SAP liveCache HotStandby resources, refer to the agent attributes.

### **Reviewing error log files**

If you face problems while using SAP liveCache HotStandby or the agent for SAP HotStandby, use the log files described in this section to investigate the problems.

### Using SAP liveCache HotStandby log files

If a SAP liveCache HotStandby server is facing problems, you can access the server log files to further diagnose the problem. The SAP liveCache log files are located in the /sapdb/data/wrk/<LCName> directory.

### Reviewing cluster log files

In case of problems while using the agent for SAP HotStandby, you can access the engine log file for more information about a particular resource. The engine log file is located at /var/VRTSvcs/log/engine A.log.

Additionally, you can also refer to the latest SAPHotStandby agent log files located at /var/VRTSvcs/log/SAPHotStandby\_A.log

**Note:** Include both these log files while addressing the problem to Veritas support team.

### Using trace level logging

The ResLogLevel attribute controls the level of logging that is written in a cluster log file for each SAP liveCache HotStandby resource. You can set this attribute to TRACE, which enables very detailed and verbose logging.

If you set ResLogLevel to TRACE, a very high volume of messages are produced. Veritas recommends that you localize the ResLogLevel attribute for a particular resource.

**Note:** Starting with version 5.1.1.0 of the ACC library, the TRACE level logs for any ACCLib based agent are generated locally at the location

/var/VRTSvcs/log/*Agent*\_A.log.
**Warning:** You may consider temporarily increasing the timeout values for SAPHotStandby for debugging purposes. After the debugging process is complete, you can revert back to the original timeout values.

The LogDbg attribute should be used to enable the debug logs for the ACCLib-based agents when the ACCLIB version is 6.2.0.0 or later and the VCS version is 6.2 or later.

#### **To localize ResLogLevel attribute for a resource**

- **1** Identify the resource for which you want to enable detailed logging.
- **2** Localize the ResLogLevel attribute for the identified resource:

# hares -local *Resource\_Name* ResLogLevel

**3** Set the ResLogLevel attribute to TRACE for the identified resource:

# hares -modify *Resource\_Name* ResLogLevel TRACE -sys *SysA*

- **4** Note the time before you begin to operate the identified resource.
- **5** Test the identified resource. The function reproduces the problem that you are attempting to diagnose.
- **6** Note the time when the problem is reproduced.
- **7** Set the ResLogLevel attribute back to INFO for the identified resource:

# hares -modify *Resource\_Name* ResLogLevel INFO -sys *SysA*

**8** Save the configuration changes.

# haconf -dump

**9** Review the contents of the log file.

Use the time noted in Step 4 and Step 6 to diagnose the problem.

You can also contact Veritas support for more help.

#### **To enable debug logs for all resources of type SAPHotStandby**

◆ Enable the debug log.

# hatype -modify SAPHotStandby LogDbg DBG\_5

#### **To override the LogDbg attribute at resource level**

- ◆ Override the LogDbg attribute at the resource level and enable the debug logs for the specific resource.
	- # hares -override SAPHotStandby LogDbg
	- # hares -modify SAPHotStandby LogDbg DBG\_5

## Appendix **A**

# Sample Configurations

This appendix includes the following topics:

- [About sample configurations for the agents for SAP HotStandby](#page-74-0)
- [Sample agent type definition for SAP HotStandby](#page-74-1)
- <span id="page-74-0"></span>[Sample SAP HotStandby resource configuration for VCS](#page-75-0)
- [Sample RTEHSS\\_LCName\\_Config.cf](#page-82-0)

## **About sample configurations for the agents for SAP HotStandby**

<span id="page-74-1"></span>The sample configuration graphically depicts the resource types, resources, and resource dependencies within the service group. Review these dependencies carefully before configuring the agents for SAP HotStandby. For more information about these resource types, refer to the *Cluster Server Bundled Agents Reference Guide*.

## **Sample agent type definition for SAP HotStandby**

The sample agent type definition for SAP HotStandby is as follows:

```
type SAPHotStandby (
   static str AgentDirectory =
   "/opt/VRTSagents/ha/bin/SAPHotStandby"
   static str AgentFile = "/opt/VRTSvcs/bin/ScriptAgent"
   static int MonitorTimeout = 90
   static int OnlineTimeout = 900
   static int OnlineWaitLimit = 0
   static i18nstr ArgList[] = { ResLogLevel, State, IState,
```

```
EnvFile, LCHome, LCHost, LCUser, LCName, DBMUserId, DBMPassword,
DBAUserId, DBAPassword, StandbyList, StandbyRole, MasterResName,
MonitorProgram }
str ResLogLevel = INFO
str EnvFile
str LCHome
str LCHost
str LCUser
str LCName
str DBMUserId = control
str DBMPassword
str DBAUserId = superdba
str DBAPassword
str StandbyList[]
str StandbyRole = MASTER
str MasterResName
str MonitorProgram
```
### **Sample SAP HotStandby resource configuration for VCS**

<span id="page-75-0"></span> $\lambda$ 

A sample SAP HotStandby resource configuration is as follows:

```
include "types.cf"
include "CFSTypes.cf"
include "CVMTypes.cf"
include "SAPHotStandbyTypes.cf"
cluster accaix1 (
    UserNames = { admin = dqrJqlQnrMrrPzrLqo }
    Administrators = { admin }
    HacliUserLevel = COMMANDROOT
    \lambdasystem sysA (
    \lambdasystem sysB (
        )
group SAP-HOTLog (
```

```
SystemList = { sysA = 0, sysB = 1 }
        Parallel = 1
        AutoStartList = \{ sysA, sysB \}\lambdaCFSMount SAP-HOTLog_CFSMount (
        Critical = 0
       MountPoint = "/sapdb/HOT/saplog"
        BlockDevice = "/dev/vx/dsk/lchotlog_dg/lchotlog_vol"
       MountOpt = "crw, ro"\lambdaCVMVolDg SAP-HOTLog_CVMVolDg (
       Critical = 0CVMDiskGroup = lchotlog_dg
        CVMVolume = { lchotlog_vol }
        CVMActivation = sw
        \lambdarequires group cvm online local firm
SAP-HOTLog_CFSMount requires SAP-HOTLog_CVMVolDg
       // resource dependency tree
       //
      // group SAP-HOTLog
      // {
      // CFSMount SAP-HOTLog_CFSMount
      // {
      // CVMVolDg SAP-HOTLog_CVMVolDg
      // }
      1/ }
group SAP-HOTMaster (
      SystemList = { sysAsysA = 0, sysB = 1 }
      AutoStartList = { sysA, sysB }
       PreOnline = 1
       \lambdaIP SAP-HOTMaster_ip (
       Device = en0
      Address = "10.10.10.10"
      NetMask = "255.255.254.0"
```

```
)
   SAPHotStandby SAP-HOTMaster_srvr (
       EnvFile = "/home/hotadm/.lcenv.csh"
       LCHome = "/sapdb/programs/bin"
      LCHost = saphotaixLCUser = hotadm
      LCName = HOT
       DBMPassword = govSjsLshSukKuiQvmHmh
       DBAPassword = FTLrITiLGlHLiLJlK
       StandbyList = { sysA, sysB }
       \lambdarequires group SAP-HOTRemoteGroup online local firm
   SAP-HOTMaster srvr requires SAP-HOTMaster ip
       // resource dependency tree
       //
       // group SAP-HOTMaster
       // {
       // SAPHotStandby SAP-HOTMaster_srvr
       \frac{1}{2} \frac{1}{2}// IP SAP-HOTMaster_ip
       \frac{1}{2} }
       // }
group SAP-HOTMasterData (
        SystemList = \{sysA = 0\}Parallel = 1
       AutoStartList = { sysA }
        )
    DiskGroup SAP-HOTMasterData_dg (
        Critical = 0DiskGroup = hotmaster_dg
        \lambdaMount SAP-HOTMasterData1_mnt (
        Critical = 0MountPoint = "/sapdb/HOT/sapdata1"
        BlockDevice = "/dev/vx/dsk/hotmaster_dg/hotmaster_vol1"
        FSType = vxfs
        FsckOpt = " - y"\lambda
```

```
Mount SAP-HOTMasterData2_mnt (
       Critical = 0MountPoint = "/sapdb/HOT/sapdata2"
        BlockDevice = "/dev/vx/dsk/hotmaster_dg/hotmaster_vol2"
        FSType = vxfs
        FsckOpt = " - v")
    requires group cvm online local soft
    SAP-HOTMasterData1_mnt requires SAP-HOTMasterData_dg
    SAP-HOTMasterData2_mnt requires SAP-HOTMasterData_dg
        // resource dependency tree
        //
        // group SAP-HOTMasterData
        // {
        // Mount SAP-HOTMasterData1_mnt
        \frac{1}{2} \frac{1}{2}// DiskGroup SAP-HOTMasterData_dg
        \frac{1}{2}// Mount SAP-HOTMasterData2_mnt
        \frac{1}{2} \frac{1}{2}// DiskGroup SAP-HOTMasterData_dg
        // \qquad \}1/ }
group SAP-HOTRemoteGroup (
        SystemList = { sysA = 0, sysB = 1 }
        Parallel = 1
        AutoStartList = { sysA, sysB }
        )
    RemoteGroup SAP-HOTRemoteGroup_res (
       Critical = 0IpAddress @sysA = sysA
        IpAddress @sysB = sysB
        Port = 63036Username = admin
        Password = password
        GroupName @sysA = SAP-HOTMasterData
        GroupName @sysB = SAP-HOTStandbyData
```

```
VCSSysName @sysA = sysA
        VCSSysName @sysB = sysB
        ControlMode = OnlineOnly
        \lambda// resource dependency tree
    //
    // group SAP-HOTRemoteGroup
    // {
    // RemoteGroup SAP-HOTRemoteGroup_res
    // }
group SAP-HOTStandby (
    SystemList = { sysA = 0, sysB = 1 }
   AutoStartList = \{ sysA, sysB \}PreOnline = 1
    \lambdaSAPHotStandby SAP-HOTStandby_srvr (
        EnvFile = "/home/hotadm/.lcenv.csh"
        LCHome = "/sapdb/programs/bin"
       LCHost = saphotaixLCUser = hotadm
       LCName = HOT
        DBMPassword = BJQnENgNCnPFfPDlQHcHC
        DBAPassword = FTLrITiLGlHLiLJlK
        StandbyList = { sysA, sysB }
        StandbyRole = STANDBY
        MasterResName = SAP-HOTMaster srvr
        )
    requires group SAP-HOTRemoteGroup online local soft
    // resource dependency tree
    //
    // group SAP-HOTStandby
    // {
    // SAPHotStandby SAP-HOTStandby_srvr
    // }
group SAP-HOTStandbyData (
```

```
SystemList = {sysB = 0}Parallel = 1
AutoStartList = \{ sysB \}\lambdaDiskGroup SAP-HOTStandbyData_dg (
    Critical = 0
    DiskGroup = hotstandby_dg
    \lambdaMount SAP-HOTStandbyData1_mnt (
    Critical = 0MountPoint = "/sapdb/HOT/sapdata1"
    BlockDevice = "/dev/vx/dsk/hotstandby_dg/hotstandby_vol1"
    FSType = vxfs
    FsckOpt = " - v"\lambdaMount SAP-HOTStandbyData2_mnt (
    Critical = 0MountPoint = "/sapdb/HOT/sapdata2"
    BlockDevice = "/dev/vx/dsk/hotstandby dg/hotstandby vol2"
    FSType = vxfs
    FsckOpt = " - v"\lambdarequires group cvm online local soft
SAP-HOTStandbyData1_mnt requires SAP-HOTStandbyData_dg
SAP-HOTStandbyData2_mnt requires SAP-HOTStandbyData_dg
// resource dependency tree
//
// group SAP-HOTStandbyData
// {
// Mount SAP-HOTStandbyData1_mnt
\frac{1}{2} \frac{1}{2}// DiskGroup SAP-HOTStandbyData_dg
// \qquad \}// Mount SAP-HOTStandbyData2_mnt
\frac{1}{2} \frac{1}{2}// DiskGroup SAP-HOTStandbyData_dg
// \qquad \}
```

```
// }
group cvm (
     SystemList = { sysA = 0, sysB = 1 }
     AutoFailOver = 0
     Parallel = 1
     AutoStartList = \{ sysA, sysB \}\lambdaCFSfsckd vxfsckd (
         )
     CVMCluster cvm_clus (
           CVMClustName = aixvcs50
           CVMNodeId = { sysA = 0, sysB = 1 }
           CVMTransport = gab
           CVMTimeout = 200
           \lambdaCVMVxconfigd cvm_vxconfigd (
           CVMVxconfigdArgs = { syslog }
           \lambdavxfsckd requires cvm_clus
     cvm_clus requires cvm_vxconfigd
     // resource dependency tree
     //
     // group cvm
     // {
     // CFSfsckd vxfsckd
     \frac{1}{2} \frac{1}{2} \frac{1}{2} \frac{1}{2} \frac{1}{2} \frac{1}{2} \frac{1}{2} \frac{1}{2} \frac{1}{2} \frac{1}{2} \frac{1}{2} \frac{1}{2} \frac{1}{2} \frac{1}{2} \frac{1}{2} \frac{1}{2} \frac{1}{2} \frac{1}{2} \frac{1}{2} \frac{1}{2} \frac{1}{2} \frac{1}{2} // CVMCluster cvm_clus
     \frac{1}{2} //
     // CVMVxconfigd cvm_vxconfigd
     \frac{1}{2} }
     // \qquad \}// }
```
## **Sample RTEHSS\_LCName\_Config.cf**

<span id="page-82-0"></span>A sample configuration for SAP liveCache is as follows:

```
#cat /sapdb/symantec/conf/RTEHSS_HOT_Config.cf
#-------------------- RTEHSS_HOT_Config.cf ----------------
# SAP liveCache
# RunTimeEnvironment HotStandbyStorage configuration file
#----------------------------------------------------------
# Directory for all vxvm commands needed for split mirror.
vrtsclidir=/usr/sbin
# File system type: vxfs. Only these types are supported.
fstype=vxfs
# Disk group and volume name for liveCache log volume.
LCLogDgName=lchotlog_dg
LCLogVolName=lchotlog_vol
# Master liveCache Server
## Disk group name and volume name for master data volume.
MLCDataDgName=hotmaster_dg
MLCDataVolName=hotmaster_vol1
MLCDataVolName=hotmaster_vol2
# 1st Standby liveCache Server
## Disk group and volume name for 1st hot standby data volume.
SLCDataDgName=hotstandby_dg
SLCDataVolName=hotstandby_vol1
SLCDataVolName=hotstandby_vol2
## VCS ServiceGroup name for Data diskgroup and volume[s].
ServiceGroup names are case-sensitive.
MVCSDataSGName=SAP-HOTMasterData
SVCSDataSGName=SAP-HOTStandbyData
# List of all nodes in the hot standby setup for liveCache.
(HSS_NODE_00X)
HSS_NODE_001=sysA
HSS_NODE_002=sysB
```
# **Index**

#### **A**

about configuring SAP HotStandby for high availability [17](#page-16-0) configuring service groups [54](#page-53-0) about ACC library [42](#page-41-0) ACC library installing [42](#page-41-1) removing [45](#page-44-0) activating the standby instance [37](#page-36-0) adding the standby instance [34](#page-33-0) agent importing agent types files [47](#page-46-0) installing, VCS environment [43](#page-42-0) overview [10](#page-9-0) uninstalling, VCS environment [44](#page-43-0) upgrading [45](#page-44-1) agent attributes DBAPassword [51](#page-50-0) DBAUserId [51](#page-50-1) DBMPassword [50](#page-49-0) DBMUserId [50](#page-49-1) EnvFile [49](#page-48-0) LCHome [49](#page-48-1) LCHost [49](#page-48-2) LCName [50](#page-49-2) LCUser [50](#page-49-3) MasterResName [51](#page-50-2) MonitorProgram [52](#page-51-0) ResLogLevel [49](#page-48-3) StandbyList [51](#page-50-3) StandbyRole [51](#page-50-4) agent configuration file importing [47](#page-46-0) Agent functions [11](#page-10-0) monitor [12](#page-11-0) offline [12](#page-11-1) online [11](#page-10-1) agent installation general requirements [41](#page-40-0) steps to install [43](#page-42-0)

#### **B**

before configuring the service groups [55](#page-54-0)

#### **C**

configuring hotStandby system [30](#page-29-0) setting the Master HSS configuration [30](#page-29-1) storage library for HotStandby setup [23](#page-22-0) configuring monitor function [52](#page-51-1) creating DATA file system for Standby [21](#page-20-0)

#### **E**

executing custom monitor program [52](#page-51-1)

#### **I**

installing liveCache server software on second node [22](#page-21-0) liveCache server with database on first node [21](#page-20-1)

#### **L**

logs reviewing cluster log files [72](#page-71-0) reviewing error log files [72](#page-71-1) using SAP liveCache HotStandby logs [72](#page-71-2) using trace level logging [72](#page-71-3)

#### **M**

Monitoring a SAP liveCache HotStandby instance [17](#page-16-1)

#### **S**

SAP liveCache HotStandby configuring resources [72](#page-71-4) setting SAP liveCache HotStandby in a cluster [14](#page-13-0) setting the Master HSS configuration [30](#page-29-1)

#### **T**

troubleshooting meeting prerequisites [71](#page-70-0) reviewing error log files [72](#page-71-1) reviewing cluster log files [72](#page-71-0) using SAP liveCache HotStandby log files [72](#page-71-2) using trace level logging [72](#page-71-3) using correct software [71](#page-70-1)

#### **U**

uninstalling agent, VCS environment [44](#page-43-0) upgrading agent [45](#page-44-1)